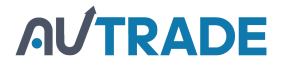

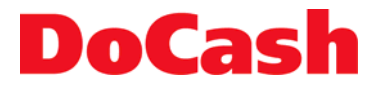

**Automatic detector/currency counter Автоматический детектор/счетчик номиналов**

## **DoCash Cube**

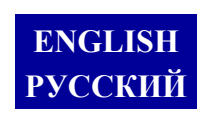

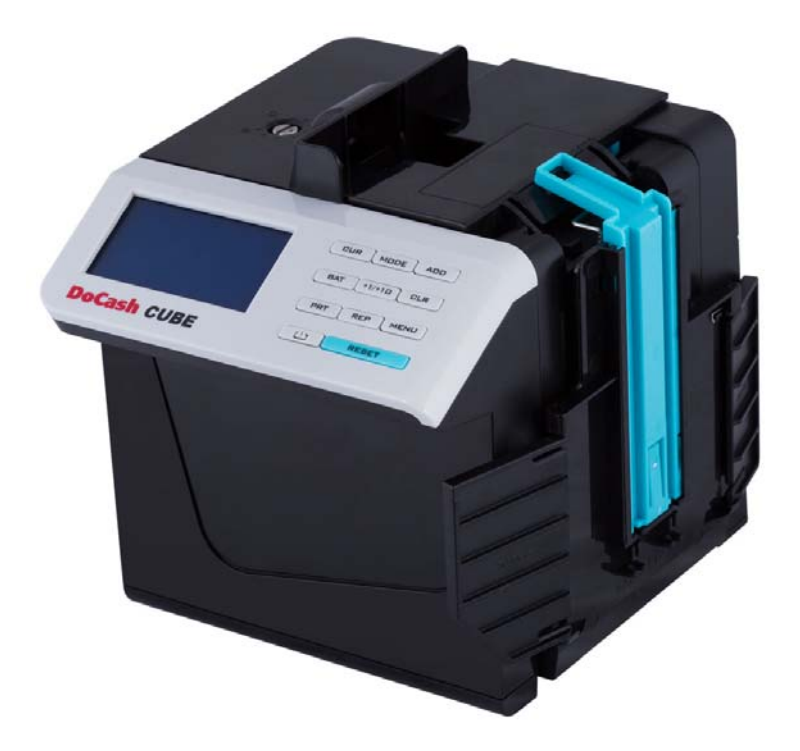

## **User manual Руководство по эксплуатации**

## **Table of contents**

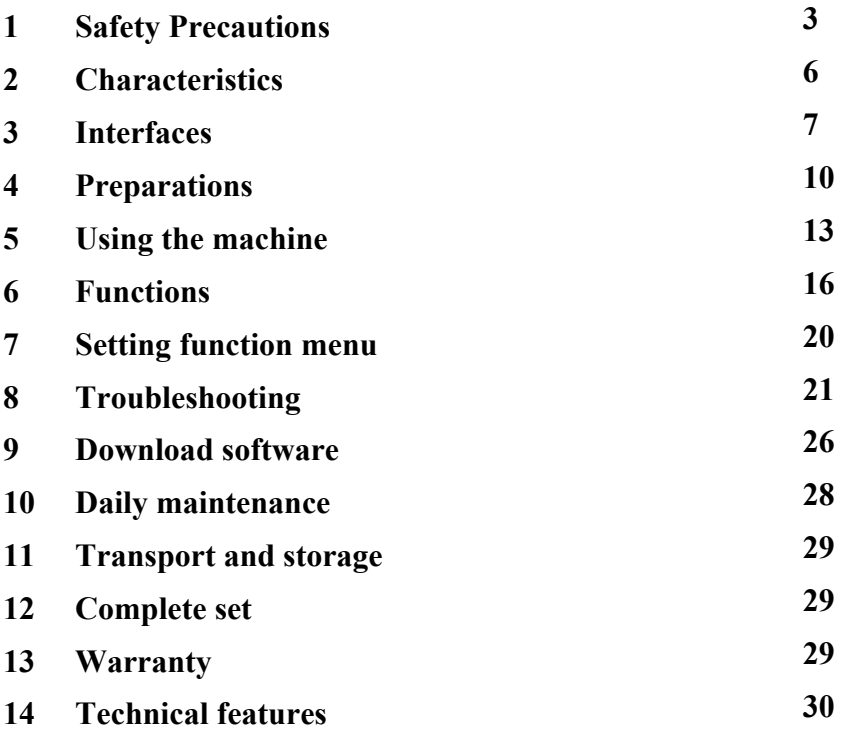

## **1. Safety Precautions**

#### **ATTENTION**

Please read this manual carefully before you start to operate the device.

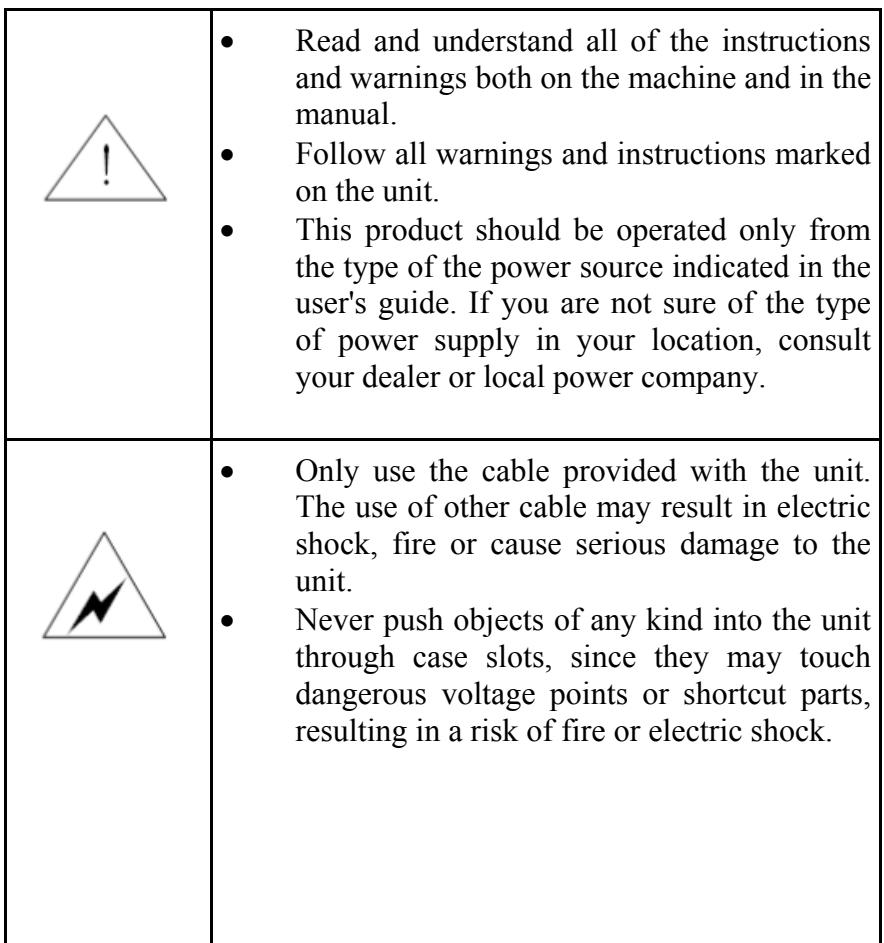

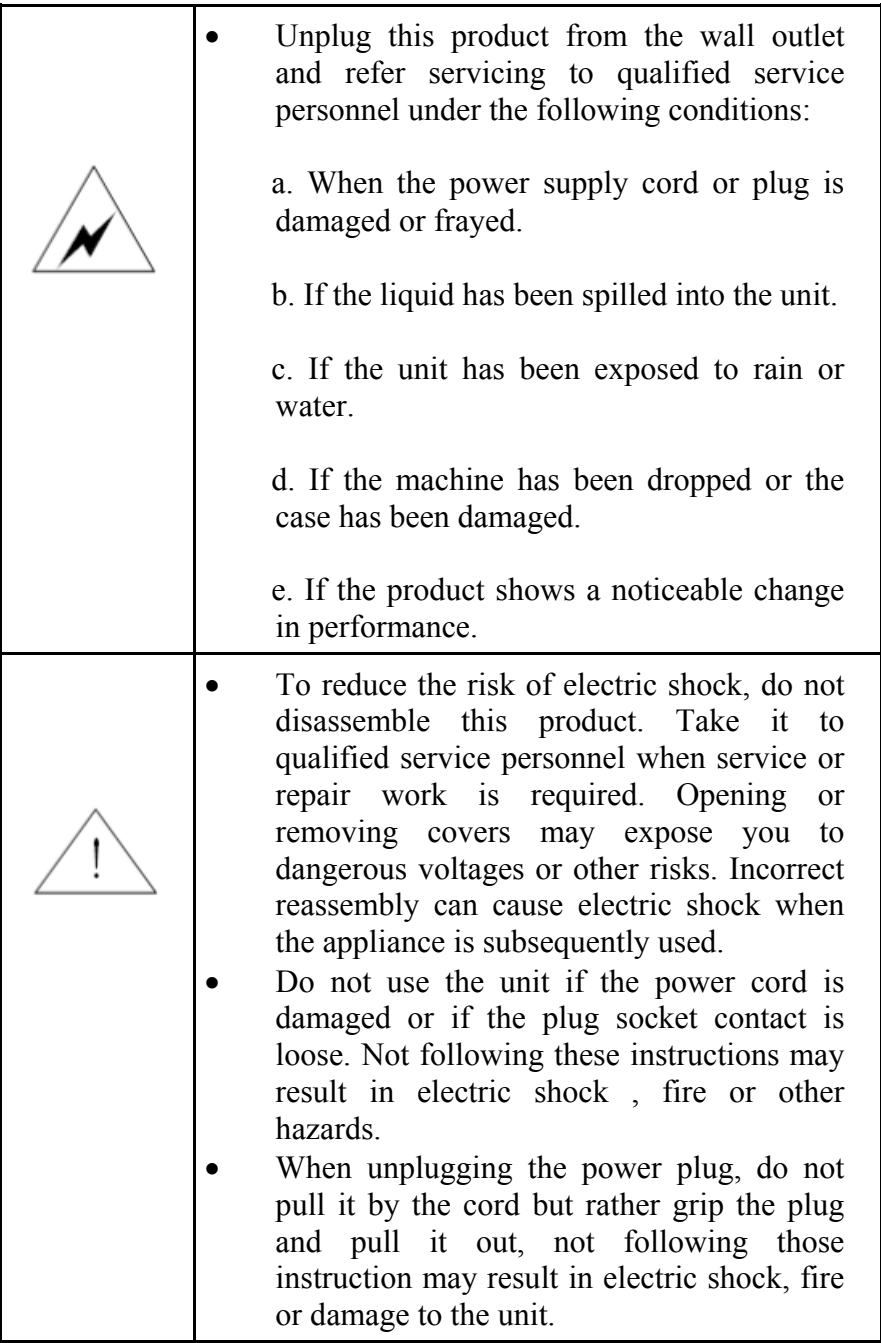

Thank you for choosing **DoCash** equipment.

**DoCash** is a wide range of special cash handling equipment for retail trade and financial organizations. **DoCash** is a brand for simple and reliable banknote and coin counters, universal and automatic currency detectors, vacuum packaging machines, shredders, etc. You will find any further information at **www.docash.de**

## **Purpose**

**DoCash Cube** series currency counters are designed for Increasing the efficiency of working results by providing high level Of various currencies detection and genuineness checking of every main machine-readable security feature.

## **Declaration of Conformity**

The counter conforms to the following safety requirements:

TR TS 004/2011 «Low-voltage equipment safety»;

TR TS 020/2011 «Electromagnetic compatibility of technical means».

*This manual contains information that is actual for the moment of publishing, and may not contain the latest changes.* 

*The manufacturer may change machine's specifications and control algorithms without any further notifications.* 

# CE FAI

## **2. Characteristics**

- Detects magnetic ink, infrared ink, image, spectrum, length, thickness, UV etc.
- Detects at least 8 types of currencies: USD, EUR etc.
- Discriminates value, reporting and printing available.
- Easy operate setting function menu, user friendly.
- Adopts auto adjustable technology.
- Easy software upgraded via Micro-SD card or USB interface.
- Configurable USB interface, printer interface, external display interface.
- Easy access to banknote transport path for better maintenance and jam removing.
- Optional built-in rechargeable battery.
- Battery works up to 150 minutes after full charged.
- Compact & portable.

## **3. Interfaces**

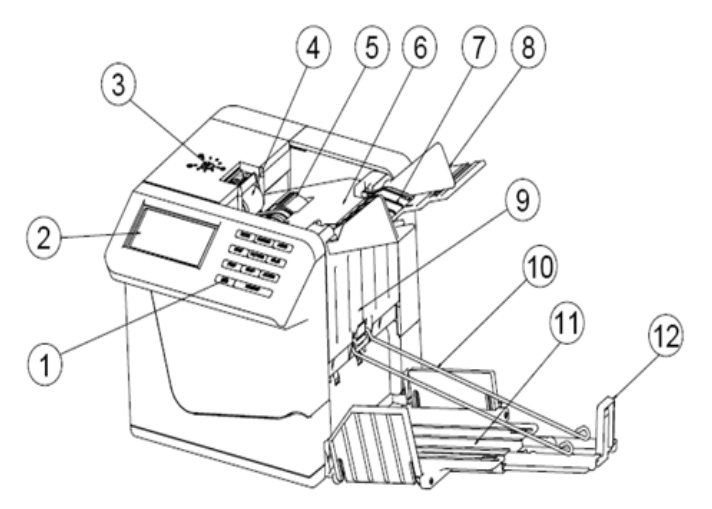

- 1. Control panel
- 2. LCD display screen
- 3. Adjusting screw
- 4. Banknote pressing wheel
- 5. Banknote feeding wheel
- 6. Main body
- 7. Hopper
- 8. Hopper guide
- 9. Front housing
- 10. Banknote pressing frame
- 11. Stacker
- 12. Banknote receiving adjustable plate

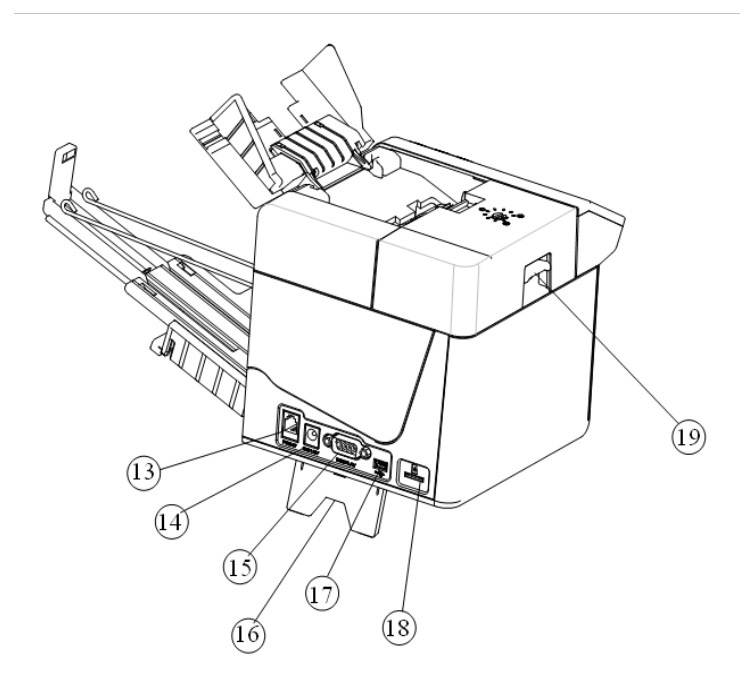

- 13. Printer interface
- 14. Power socket
- 15. External display interface
- 16. Underprop foot
- 17. USB interface
- 18. Micro-SD card socket
- 19. Handle

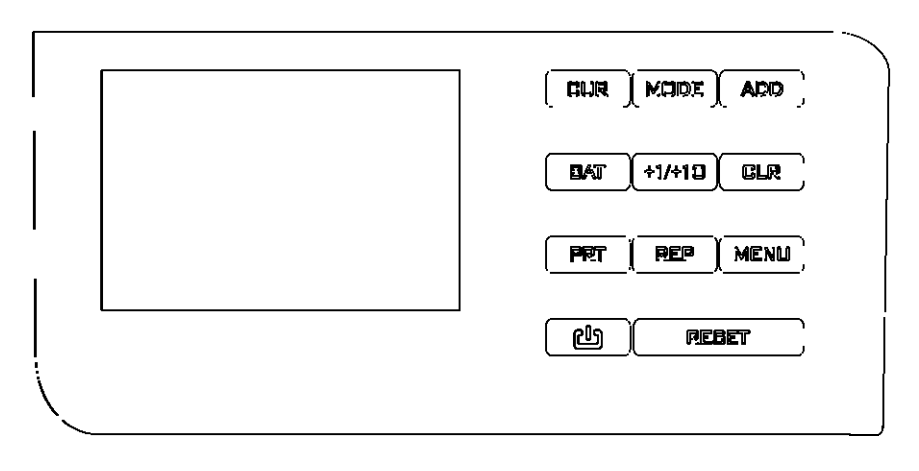

- Press this key to select currency type or free count. 1. **GUR** :
- 2. Press this key to select a counting mode (Mix & **MODE** : Sort).
- 3. Press this key to enter the Add function ADD : (Accumulative counting).
- Press this key to set the batch function. 4. BAT :
- Use this key to increase the batch number by 1 or 5. +1/+1口 : 10.
- 6. Clear count memory. CLR :
- 7. PRT :
- Press and hold this key to print the counting result report.
- Press this key to view the counting result report. 8. REP :

- 9. Press this key to enter setting function **MENU** : menu.
- 10. Press and hold this key to turn on/off the மி : machine.
- 11. Press "RESET" to start/stop counting, Press RESET : "RESET" once to stop counting, Press again to continue.
- 12. LCD-display Display counting result or error message.

## **4. Preparations**

## **4.1 Open the stacker subassembly**

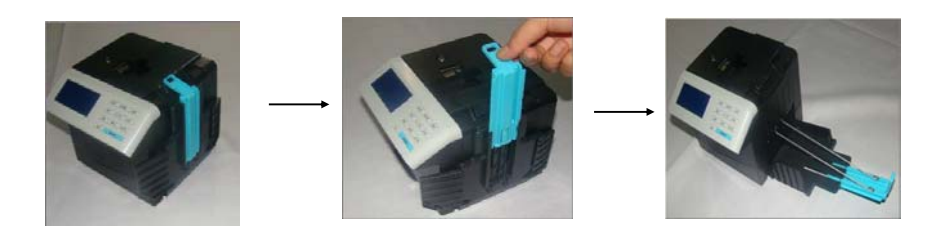

#### **CAUTION**

Pull the pressing frame up by the rings and fixate it inside the machine's frame.

## **4.2 Open the hopper**

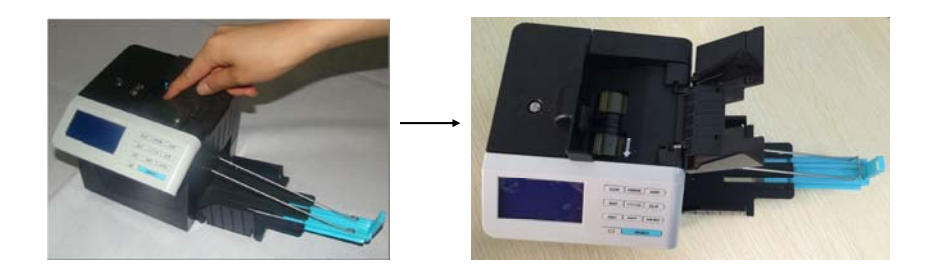

## **4.3 Adjust the Hopper guide**

When detecting the US Dollar, set the hopper guide to the minimum position.

When detecting other currency types, set the hopper guide to a suitable position based on the width of the banknotes.

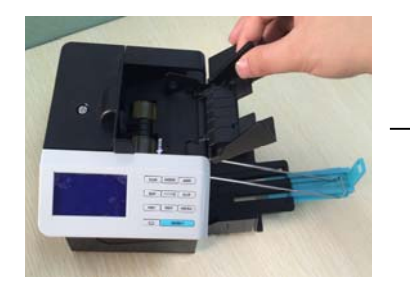

Decreasing width Increasing width

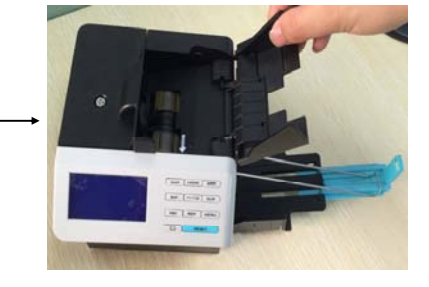

## **4.4 Connect the power source**

There are two types of power source can be connected to the counter:

-The AC/DC power adapter: convenient for indoor use

-The battery: convenient for portable use

## **4.5 Install the battery**

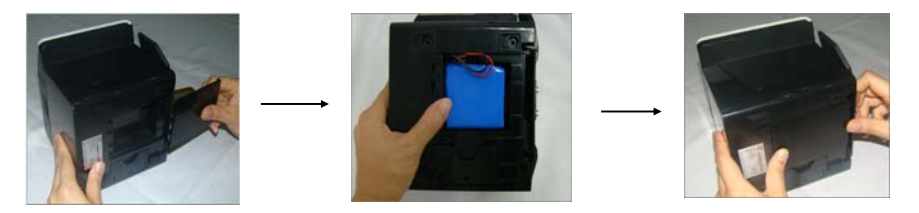

When the counter connects to the external power supply, it

will be charged automatically.

#### **CAUTION**

Operate following the direction of arrow.

The battery status symbol is displayed on the upper right corner of the LCD. A solid symbol means the battery is full and an empty symbol means the battery is insufficient. If the symbol is flashing and changing from solid to empty, it means the battery is being charged. When the battery is poor, "Low Battery" will be displayed. It means the battery is too lowly, the counter will turn off automatically.

 If the counter doesn't install the built-in battery, the battery status symbol

will not be displayed.

 If it installs the battery but doesn't connect to the external power supply.

In working mode, when the counter idles up to 20 minutes, it will turn off automatically.

## **5. Using the machine**

Place the machine on a flat surface, then open the underprop foot, ensure there is no strong electromagnetic field and strong sunshine interfering around it. Plug the electric socket into AC electric source. If you have purchased an external display, connect it to the external display interface on the back of the counter.

Press "  $\frac{1}{\sqrt{2}}$ " for 2 seconds, the machine will perform a selftest (see Figure 4-1).

If the self-test is successful, the machine will enter into ready state (see Figure 4-2), if some error messages are displayed, please deal with them according to the Troubleshooting in the manual.

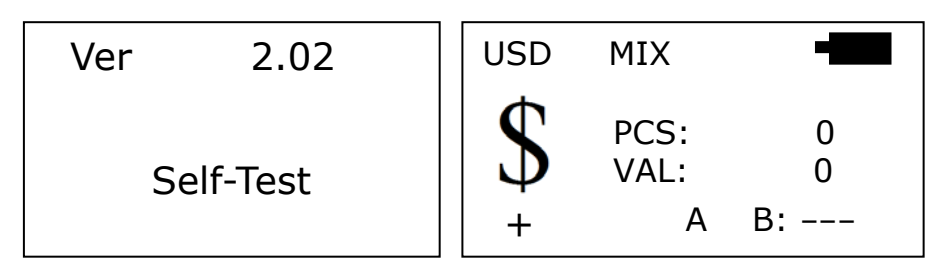

Figure 4-1 Figure 4-2

In order to avoid counting/detecting errors, the following banknotes shall be eliminated before counting.

 Banknotes repaired with white paper Banknotes which have been washed Banknotes seriously contaminated Banknotes damaged or broken

Put the banknotes in order (See Figure 4-3), with small denomination notes in the middle where possible. Then set the hopper guide to the minimum position, and put the banknotes on the hopper flatly, the counter will start counting. (See Figure 4- 4,Figure 4-5).

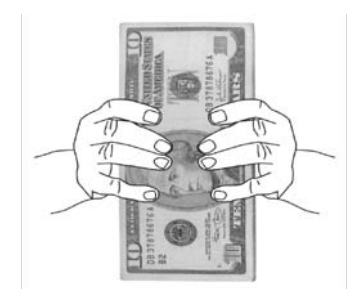

Figure 4-3 Figure 4-4

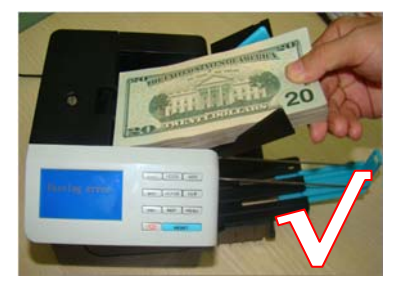

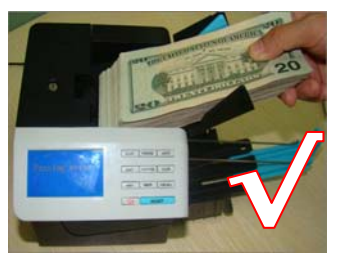

Figure 4-5 Figure 4-6

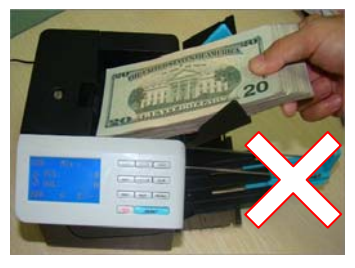

The operations as shown in Figure 4-4, Figure 4-5 are correct operations, while operation shown in Figure 4-6 is wrong operation.

When a piece of counterfeit or suspicious banknote is detected, the counter will stop immediately and the buzzer will beep. The top piece in the stacker is a counterfeit or suspicious one (see Figure 4-7).Remove the counterfeit banknote, press "RESET" key, the machine will continue counting.

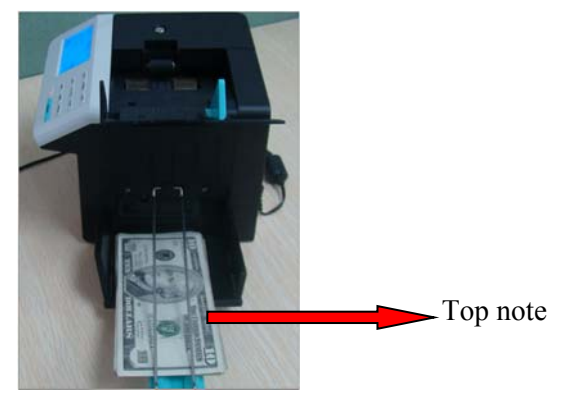

Figure 4-7

#### **CAUTION**

When an error is found, and causes the machine to stop automatically, please re-count these banknotes.

## **6. Functions**

#### **6.1 Currency selection**

After turning on the machine, the symbol of current currency is displayed on the LCD. If you need to count other sort of currency, press "CUR" key to change current currency, the symbol of counted/detected currency will be displayed in turn.

"USD" means US Dollar; "EUR" means Euro; "Count" means free counting; …etc.

## **6.2 Select Auto/Manual mode**

Press "MENU" key to switch between Auto/Manual mode. In Auto mode, "A" will be displayed in the middle of the last line, the machine will detect the notes automatically; in Manual mode, "M" will be displayed at the same place, press "RESET" key first, then the counter will detect the notes.

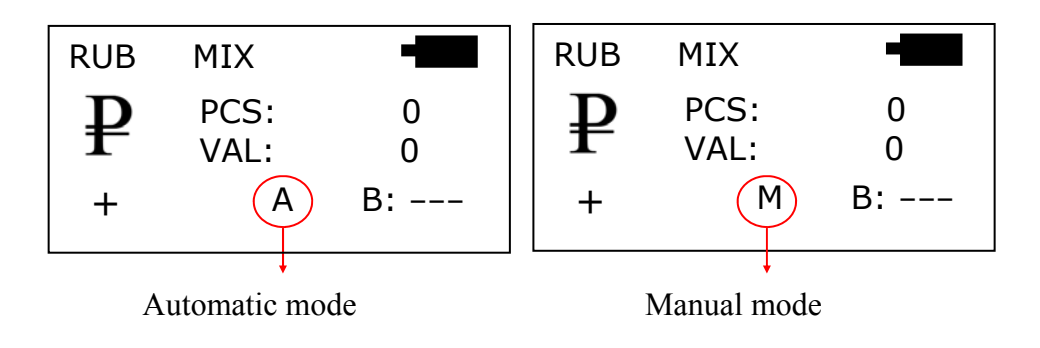

## **6.3 Select detecting/counting mode**

Two detecting/counting modes are supported. They are Mix Mode and Sort Mode.

## **A. Mix mode**

When you need to count/detect the value of the banknotes with different denomination, press "MODE" key on the control panel. If "Mix" is displayed on the LCD, the machine will count the total number and total value. After the counting is finished, the total value and total number are displayed on the LCD.

## **B. Sort mode**

When you need to count/detect a pile of banknotes with the same denomination, press "MODE" key on the control panel. If "Sort" is displayed on the LCD, the machine will count the total number and total value. If a banknote of different denomination is mixed in a pile, the machine will stop when detecting to this one, the buzzer will beep and "Denomination different" will be displayed on the LCD. The top banknote in the stacker is the one of different denomination.

## **С. Count mode**

When you need only counting the pieces of banknotes, press the "CUR" key on the control panel. If the "COUNT" is displayed on the LCD, the machine will only count the total pieces without detections. After the banknote counting is finished, the number displayed on the LCD is the total pieces that have been counted. Only double note detection is active in this mode.

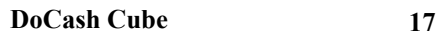

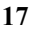

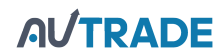

#### **6.4 Reporting and printing function**

In Mix mode, open the ADD function, after detecting, the machine will provide a report of all counted banknotes by pressing "REP" key. RUB result can be as follows.

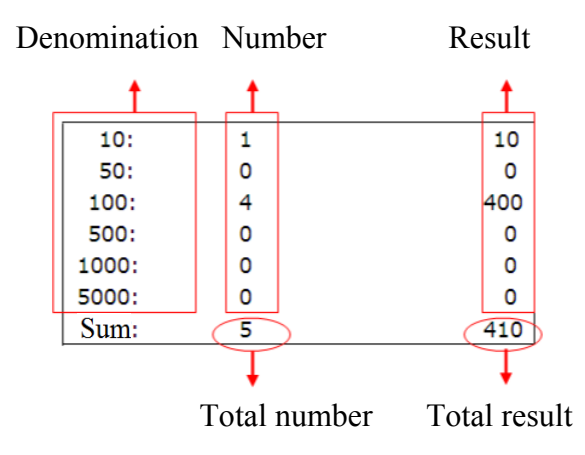

Press any key to exit the report mode automatically. Press "CLR" key to clear the count memory.

If the printer is connected to the machine, press and hold "PRT" key, "Print…" will be displayed on the LCD (Shown in the following figure) and the report will be printed. After printing finished, it will return to ready state.

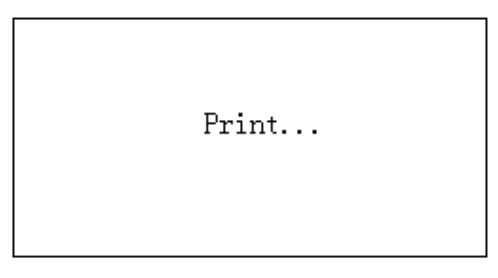

#### **6.5 Select accumulative counting**

When you need an accumulative counting, press "ADD" key on the control panel and then "+" will display on the LCD. The machine will count on the basic of the original number displayed on the LCD.

After the banknote counting is finished, the number displayed on the LCD is the summation of the several times' counting. When the accumulative pieces reach 999+1 or accumulative value reaches  $999999+1$ , it will be resumed to 0.

#### **6.6 Batch mode**

When you need a batch counting, press "BAT" key, when "100" is displayed on the preset window, it shows the batch function has been turned on, the batch number is 100. Each time when you press "BAT" key, 100, 50, 20, 10 and "---" will be displayed in turn repeatedly. If the LCD displays "---", the batch function is disabled. You also can press or hold " $+1/+10$ " key to increase the batch number by 1 or 10 according to desire. The batch number can be selected in the range of  $1 \sim 200$ . After setting the batch number, Put the banknotes on the hopper and the machine will count automatically, while reach the batch number, the machine will stop automatically.

## **7. Setting function menu**

Press "MENU" key to enter setting function menu:

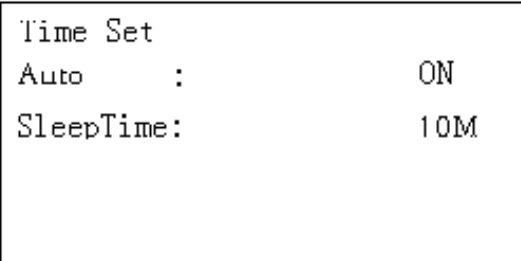

Time Set: Setting time Auto: Setting Auto/Manual mode Sleep Time: Setting sleep time(5 minutes,10 minutes or off)

Click **"**CUR" key to select the option continuously.

Click "ADD" key to change the parameter.

When reach the Time Set option, press "ADD" to enter into time set interface, it will display like below:

$$
02:03 \qquad 2013 - 05 - 28
$$

Press "CUR" key to switch the value that need modify, click "ADD" key  $(+)$  and "MODE" key  $(-)$  to change the parameter of time.

Press "MENU" key to save the change and exit setting function menu automatically.

## **8. Troubleshooting**

#### **8.1 Self-test error message display and solutions**

The machine performs a self-test automatically after powering on. If one of the following error messages is displayed on the LCD, usually it is because the sensor is blocked by banknotes or dusts. Please use a brush or a piece of soft cloth to clean the dusts on the sensor or remove the banknotes, then restart the machine.

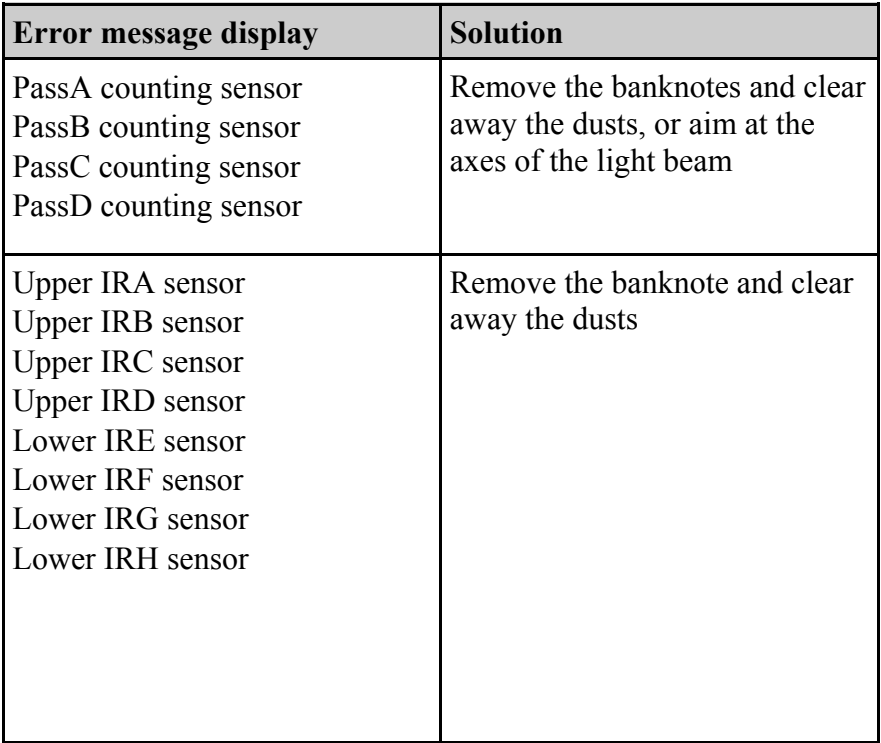

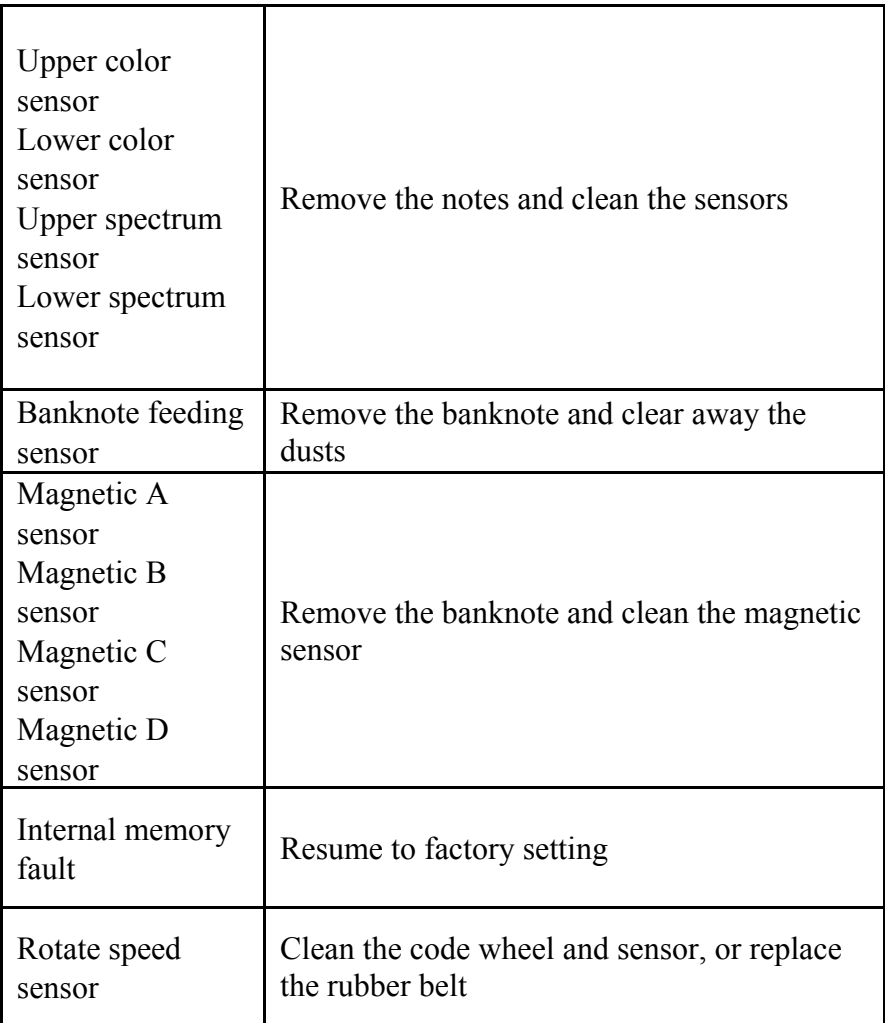

#### **8.2 Detective error message display and solutions**

If the following error message is displayed on the LCD during the course of counting, you can deal with them as per the following solutions after the machine is stopped.

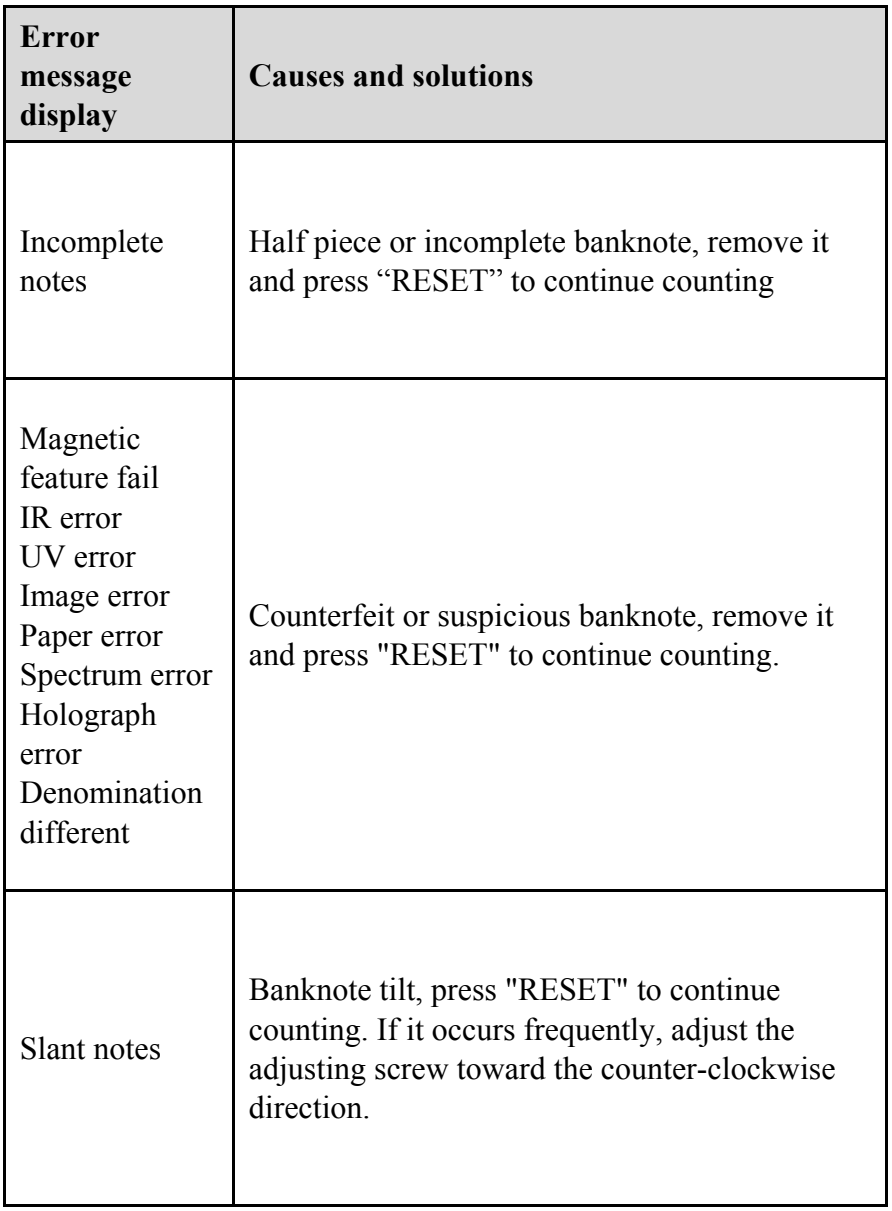

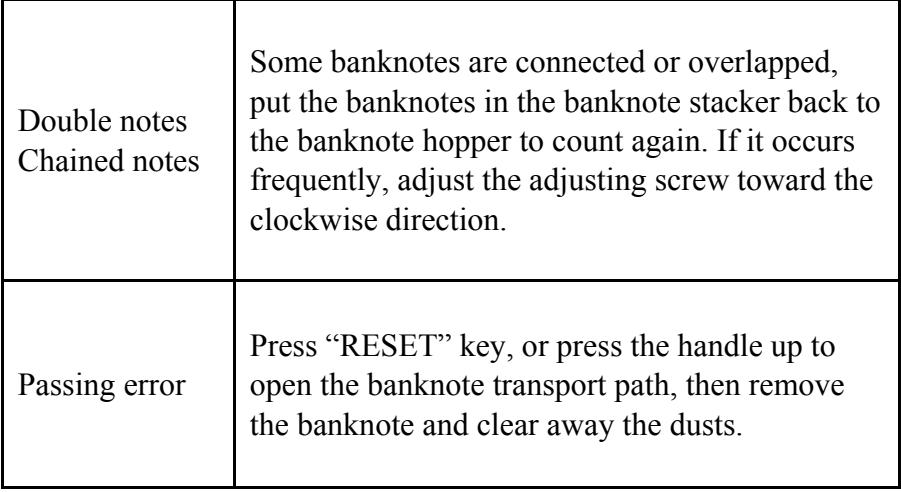

#### **8.3 How to adjust the feeding clearance**

The adjusting screw of the feeding clearance has already been set to the best position in the factory. When the counting error messages frequently occur (i.e. Double notes/Chained notes/Slant notes), it is necessary to readjust the adjusting screw.

- When the machine can't count the banknotes smoothly or displays "Slant notes" frequently, turn the screw counterclockwise to make the clearance larger.
- When the machine displays "Double notes" or "Chained notes" error frequently, turn the screw clockwise to make the clearance smaller.

Increase the clearance

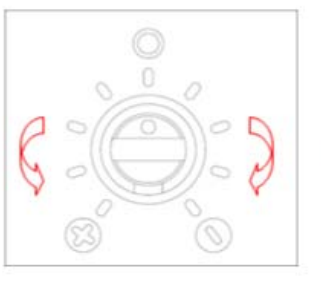

Decrease the clearance

#### **CAUTION**

The adjusting screw is very sensitive, when adjustment, each time only adjust semi-lattice until the errors disappear, usually don't adjust it at will.

## **8.4 How to open the banknote transport path**

When the machine displays a self-test error or detective error message, usually it is because the sensor is blocked by banknotes or dusts. Press the handle up to open the banknote transport path, then remove the banknote and clear away the dusts (see the figure below).

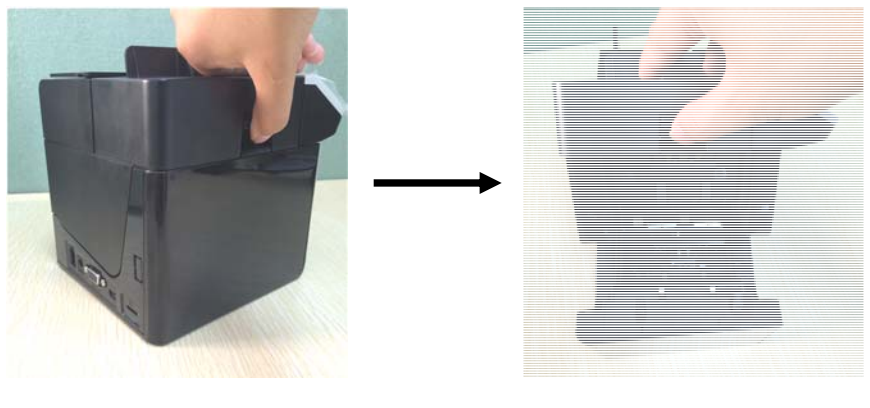

## **9. Download Software**

#### **9.1 Download software by Micro-SD card**

Convert the ".EUP" files to ".ISO" file, then download the ".ISO"

file to Micro-SD card.

Insert the Micro-SD card into Micro-SD socket first, next connect the machine to the external power source.

Press "RESET" key and "  $\boxed{\omega}$ " key to turn on the machine, the LCD will display "Downloading....Please wait ! SD CADR MODE", it shows the machine has already entered into download mode, After the downloading job finished, the machine will beep and "Load successfully, press power key, will turn off !" is displayed,

then press "  $\boxed{\phantom{a} \boxtimes \phantom{a}}$  " key turn off.

#### **9.2 Download software by USB**

When you download software for the first time, please install (PL-2303) driver first on PC according to the installation cue, it needn't be installed again for the later use.

Use the provided USB download cable to connect the banknote detector and the USB port on PC together.

Press "RESET" key and "  $\boxed{\phantom{[E]\cup}$ " key to turn on the machine, the machine will display "Ready to download .... Boot Ver 4.0", it shows the machine has already entered into download mode, run "**Multi-target Programmer.exe**" and PC will display the following interface.

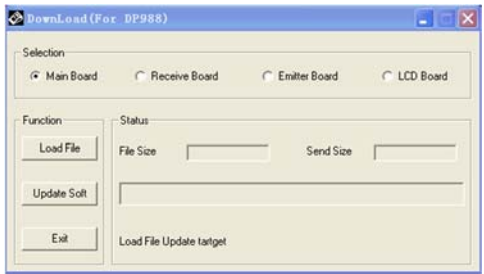

Click "Load File" to select the ".EUP" file that you want to download.

Select the "Main Board" and click "Update Soft" button, the software will be downloaded automatically.

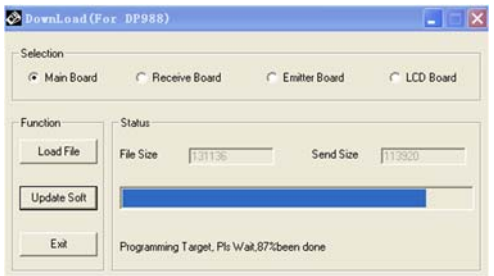

When "Load successfully" is displayed on the download interface,

it means the download job is finished, then Press "  $\boxed{\text{CD}}$  " key turn off.

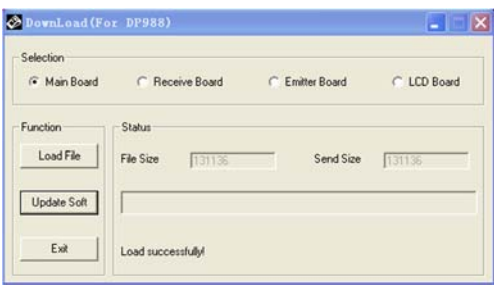

## **10. Daily maintenance**

1. Periodically check the voltage of the power supply to ensure that the voltage is within the specified range.

2. Keep the counter in ventilated place and beyond strong sunshine and strong magnetic field.

3. Periodically clean the sensors: use a piece of cotton with a small amount of alcohol to clean all sensors, rubber wheels and rubber synchronous belt. Keep the surface of sensors away from sharp and hard articles to avoid damage.

- 4. Don't attempt to disassemble the counter at will.
- 5. Don't use any chemicals to clean this machine.

## **11. Transport and storage**

When transporting and storing the counter follow the symbols on the package. When transporting the permissible temperature is from –30°С to +50°С. Storage of the counter is allowed at temperature from  $+1^{\circ}$ C to  $+40^{\circ}$ C and relative humidity of up to 80 % (at 25 $^{\circ}$ C), noncondensing.

## **12. Complete set**

**DoCash Cube** includes:

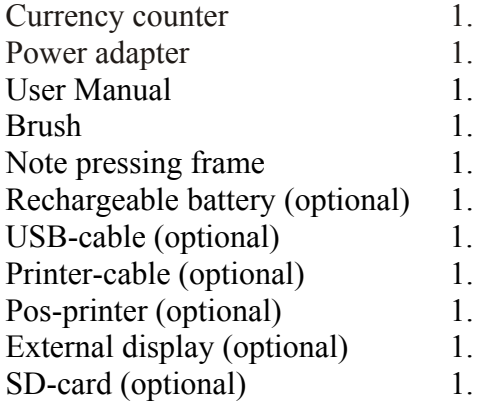

## **13. Warranty**

Guarantee period is 12 months from the delivery date subject to compliance with the conditions of use and storage indicated in this Manual and additional conditions specified in the Warranty Coupon Manufacturer shall be released from any obligation for the counter malfunction resulting from improper transportation, storage and use, as well as from mechanical failure.

## **14. Technical features**

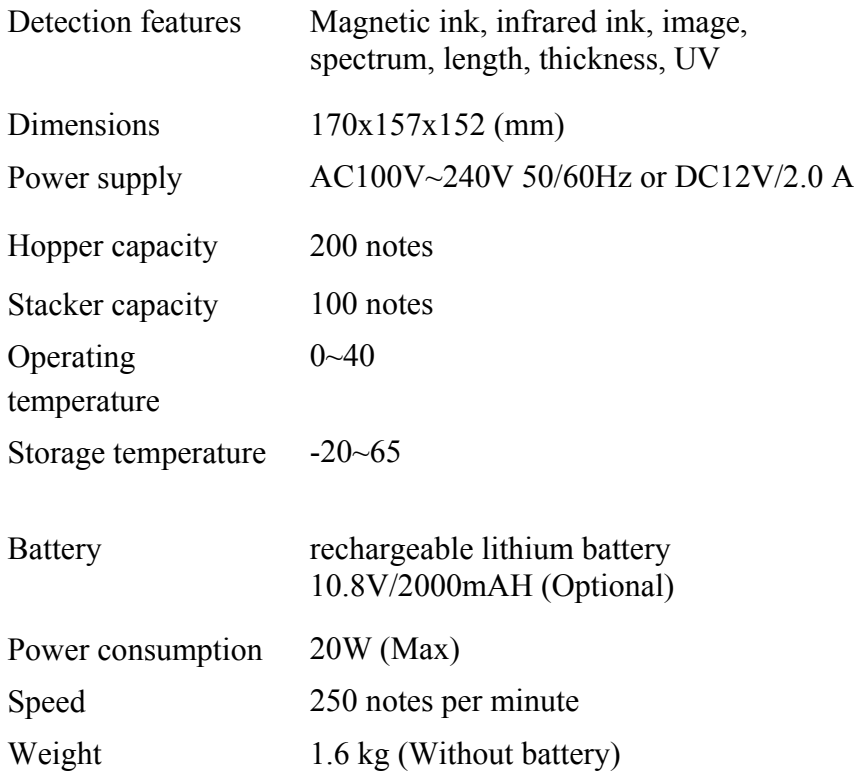

If the machine has some faults that you can't solve, please contact the Technical Support Dept of our company or our agent for services.

Products subject to change without further notice.

#### **DISCLAMER**

Gamma-Center Company (hereinafter also referred to as the Company) makes all reasonable provisions for correspondence of the contents of this document to the actual version of the equipment and/or software of such equipment described. Nonetheless, the description can differ from the real configuration and/or version, as constant improvement and alteration of the equipment and/or software of such equipment is possible to be carried out by the manufacturers.

During this document drawing up, all reasonable measures for excluding mistakes and misprints in its text were taken; however, Gamma-Center Company accepts no responsibility for possible inaccuracies, mistakes and/or misprints, which can be contained in the text of this document.

Neither this document nor any of its parts, both in total and separately, shall not be reproduced in written, electronic, or any other form without a special written permission of Gamma-Center Company. The use of this document, as well as of any part thereof, both in total and separately, is prohibited for any purpose except for operation, maintenance, repairs, installation, commissioning, or modification of the equipment described in this document and according to the information contained in it.

Gamma-Center Company, as well as each and any of its directors, partners, employees, affiliates, workers, advisers or agents do not provide any statements or warranties, explicit or implied, neither regarding the accuracy or completeness of this document contents, nor any other associated information, which can be provided by the company any time, nor regarding opinions and/or estimates expressed in this document or with regard to it.

Gamma-Center Company, as well as each and any of its directors, partners, employees, affiliates, workers, advisers or agents unconditionally disclaim any liability or obligations regarding any loss, damage, expenditures, costs, or charges, direct or implicit, nonrecurrent or repeated, arising in any way out of the use of this document and/or information contained hereby, as well as regarding any discrepancy of any declared specification or functionality of the equipment and/or software from any personal expectations of the user even in case the Company was informed about, or anticipated the possibility of, the occurrence of loss, damage, expenditures, costs, or charges.

Neither this document nor the information contained hereby can be deemed a contract between Gamma-Center Company and/or any other parties using this document, or a basis of such a contract.

Further use of this document or equipment and/or software for any purposes means complete agreement of a third party, including, without limitation, the user, with the conditions expressed in this document.

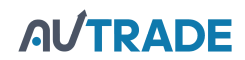

#### **Оглавление**

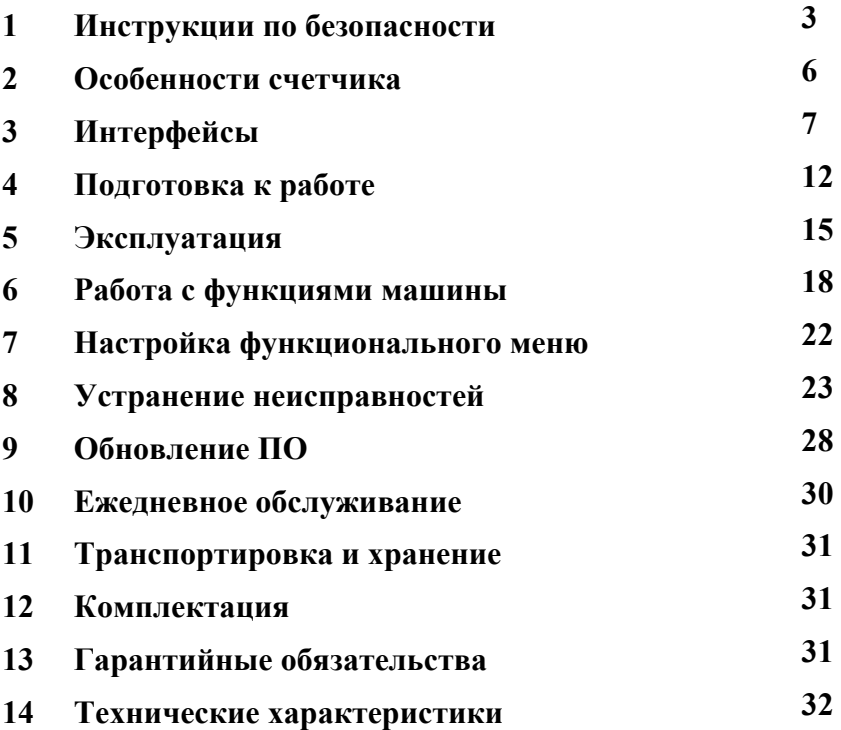

*Настоящее Руководство пользователя содержит блок с Гарантийным талоном и условиями предоставления гарантии. Сохраняйте настоящее Руководство как минимум в течение всего срока гарантийной службы машины.*

## **1. Инструкции по безопасности**

Во избежание нанесения ущерба машине и причинения вреда здоровью, пожалуйста, перед первым использованием внимательно ознакомьтесь со всеми предупреждениями об опасности!

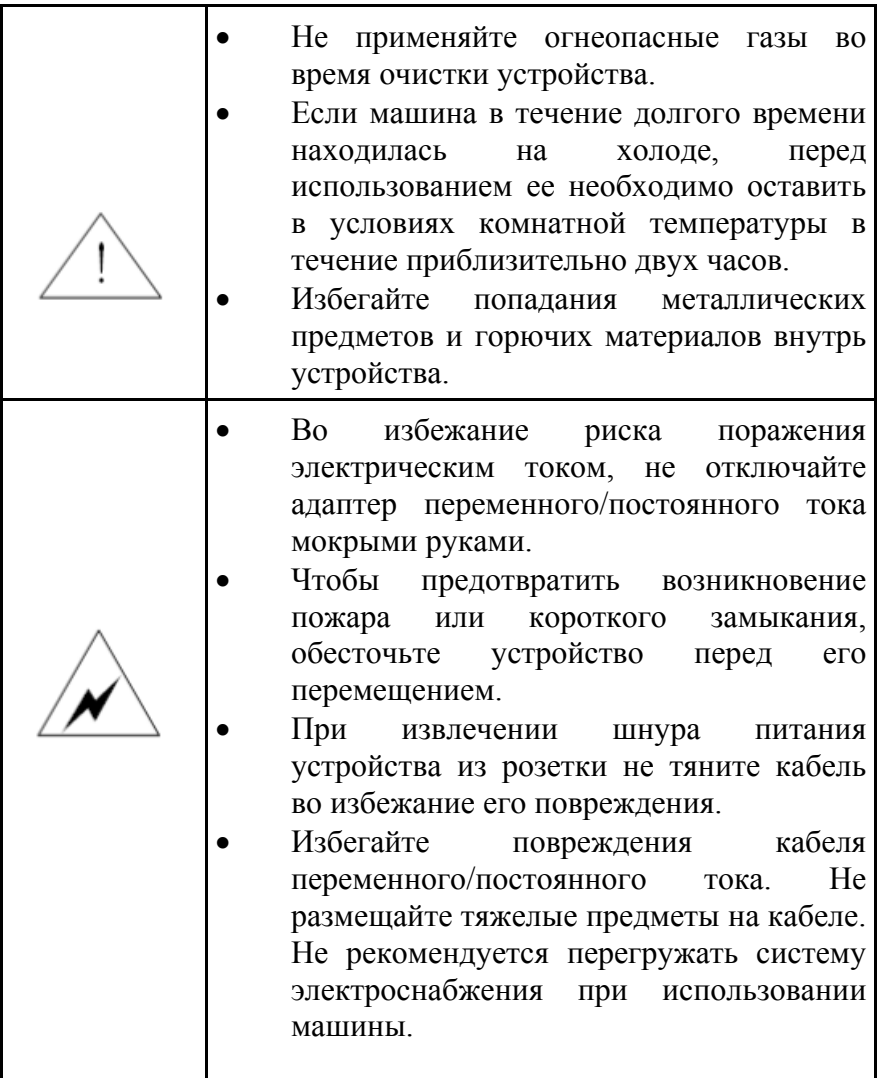

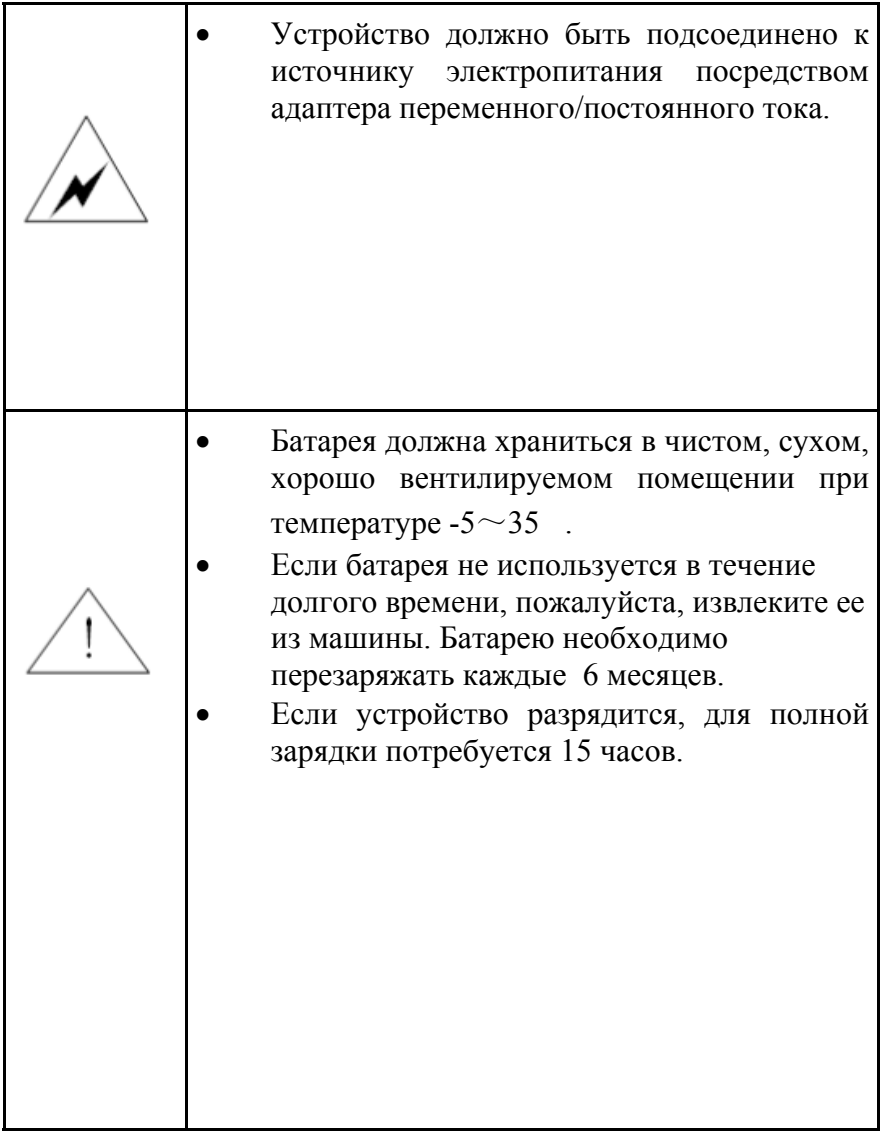

Благодарим Вас за выбор техники марки **DoCash**.

**DoCash** – это широкий спектр оборудования для предприятий торговли, сферы услуг и финансовых организаций: надежные и простые в эксплуатации счетчики банкнот и монет, универсальные и автоматические детекторы валют, вакуумные и безвакуумные упаковщики банкнот и другое оборудование. Более подробную информацию о всем спектре оборудования **DoCash** Вы найдете на сайте **www.docash.ru**

#### **Назначение счетчика банкнот**

**DoCash Cube** прост в управлении и ремонте, надежен и подходит для использования в банковских и торговых учреждениях. Многофункциональность и широкие возможности машины дополняются современным дизайном.

#### **Декларация о соответствии**

Детектор соответствует требованиям норм безопасности:

ТР ТС 004/2011 «О безопасности низковольтного оборудования»; ТР ТС 020/2011 «Электромагнитная совместимость технических средств»;

*Настоящее руководство по эксплуатации содержит информацию, актуальную на момент его издания, и может не отражать более поздние изменения.* 

*Производитель оставляет за собой право вносить любые изменения в спецификацию устройства, а также изменения в алгоритмы управления без дополнительного уведомления.* 

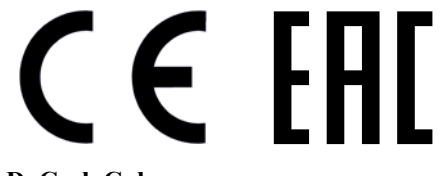

## **2. Особенности счетчика**

- Детекция магнитных и инфракрасных меток, видимый образ, детекция фонового свечения банкноты под воздействием ультрафиолетового излучения, спектральный анализ краски, длина, детекция оптической плотности банкнот
- Определяет до 8 типов валют: доллары США, российские рубли, евро и др.
- Различает номиналы банкнот; доступна функция предоставления отчета и вывода данных на печать.
- Дружественный интерфейс; наделен простым в эксплуатации и понятным функциональным меню.
- Применяется технология автоматической настройки.
- Простое обновление программного обеспечения через SD-карту или USB-интерфейс.
- Многофункциональный USB-интерфейс, интерфейс принтера, интерфейс внешнего дисплея.
- Легкий доступ к тракту машины для лучшего обслуживания и устранения замятий.
- Встроенная аккумуляторная батарея (опционально).
- После полной зарядки батарея способна работать до 150 минут.
- Компактный и портативный корпус.

## **3. Интерфейсы**

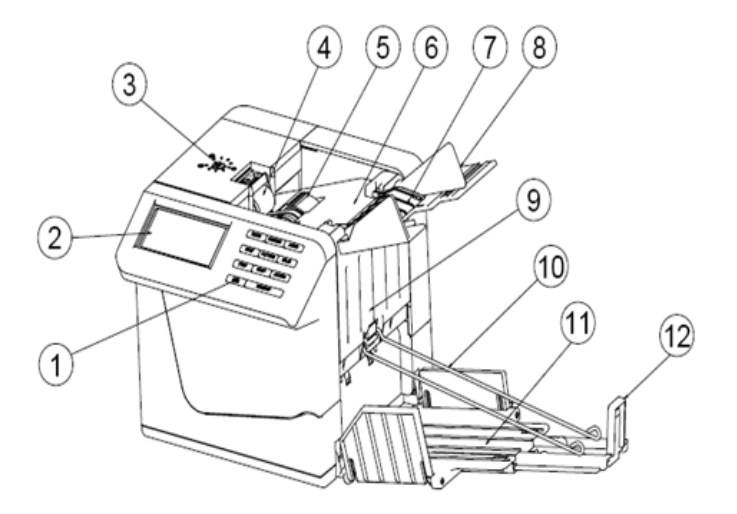

- 1. Панель управления
- 2. ЖК-дисплей
- 3. Винт регулировки зазора подачи
- 4. Прижимной ролик для банкнот
- 5. Подающие ролики для банкнот
- 6. Корпус
- 7. Загрузочный карман
- 8. Направляющая загрузочного кармана
- 9. Передняя крышка
- 10. Прижимная рамка для банкнот
- 11. Накопитель
- 12. Регулируемая направляющая для приема банкнот

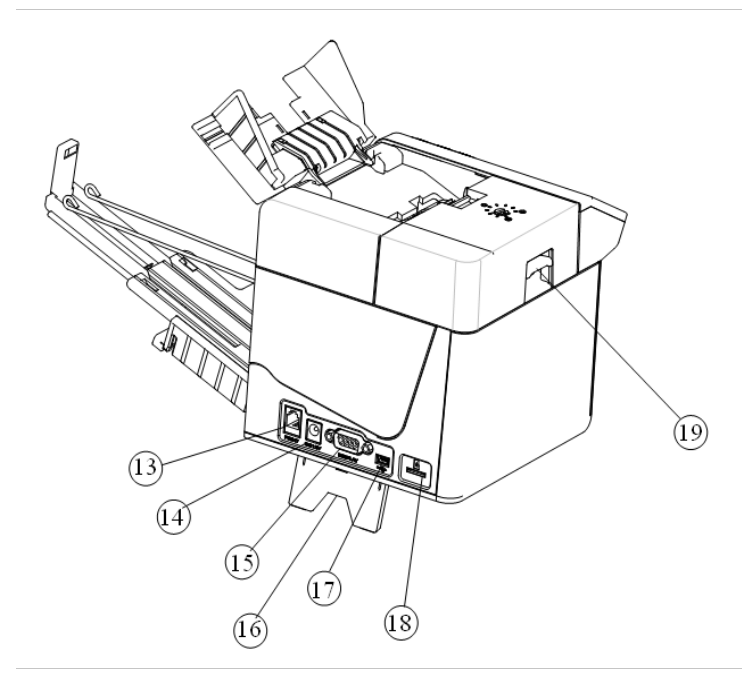

- 13. Интерфейс принтера
- 14. Разъем питания
- 15. Интерфейс внешнего дисплея
- 16. Выдвижная опора
- 17. USB-интерфейс
- 18. Разъем для SD-карты
- 19. Ручка

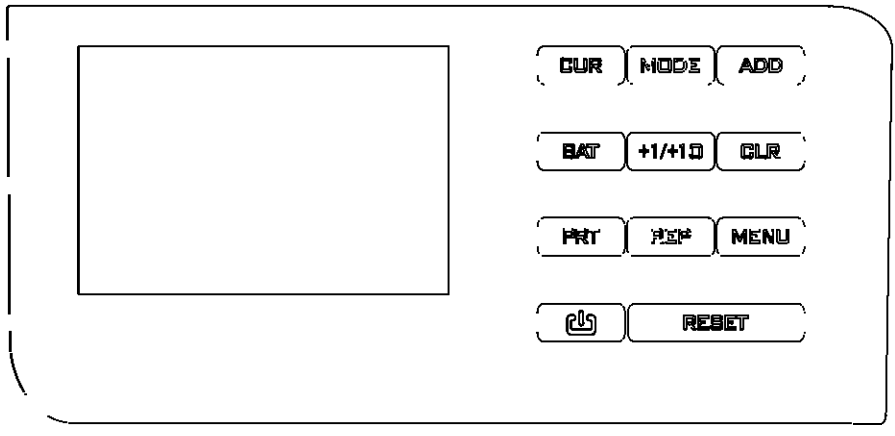

- Нажмите данную клавишу, чтобы выбрать тип 1. **CUR** : обрабатываемой валюты или свободный пересчет.
- Нажмите данную клавишу, чтобы выбрать режим 2. **MODE** : пересчета (Микс или режим работы с сортировкой).
- Нажмите данную клавишу, чтобы активировать 3. **ADD** : функцию счета с добавлением.
- Нажмите данную клавишу, чтобы активировать 4. **BAT** : функцию фасовки.
- 5. Применяйте данную клавишу для выставления +1/+1口 : значения фасовки от 1 до 10.
	- Очистка памяти пересчета. CLR
- Нажмите и удерживайте данную клавишу, чтобы 7. PRT : распечатать отчет о результатах пересчета.
- 8. Нажмите данную клавишу, чтобы просмотреть REP отчет о результате пересчета. :

:

6.

- 9. Нажмите данную клавишу, чтобы войти в **MENU** : функциональное меню.
- 10. Нажмите и удерживайте данную клавишу, րՕգ чтобы включить/выключить машину. :
- 11. Нажмите данную клавишу, чтобы начать RESET : пересчет, а также для остановки пересчета и для продолжения пересчета.
- 12. ЖКдисплей: Отображает результат пересчета или сообщение об ошибке.

## **4. Подготовка к работе**

#### **4.1 Установка механизма накопителя банкнот**

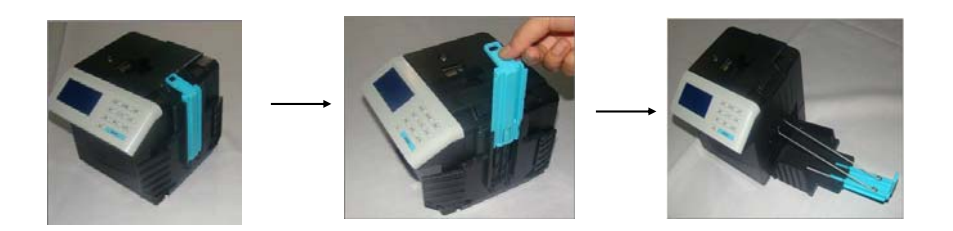

#### **ВНИМАНИЕ**

При установке прижимной рамки для банкнот закрепите в корпусе прижимную рамку, подняв кольца рамки вверх.

#### **4.2 Открытие загрузочного кармана**

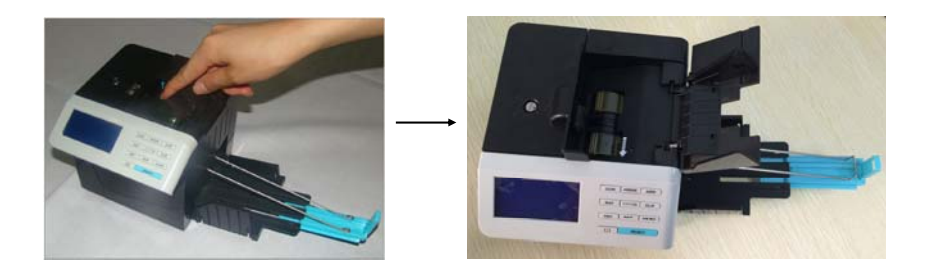

#### **4.3 Регулировка направляющей загрузочного кармана**

При пересчете долларов США установите направляющую загрузочного кармана в минимальную позицию. При пересчете других типов валют установите направляющую загрузочного кармана в соответствующую позицию в зависимости от ширины банкнот.

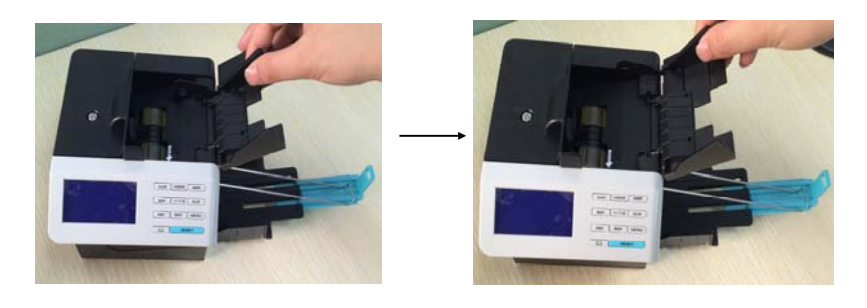

Уменьшение ширины Увеличение ширины

#### **4.4 Подключение к источнику электропитания**

 При эксплуатации счетчика могут быть применены два типа электропитания:

- Адаптер питания: удобен для использования внутри помещений;

- Батарея: удобна для мобильного использования.

#### **4.5 Установка батареи**

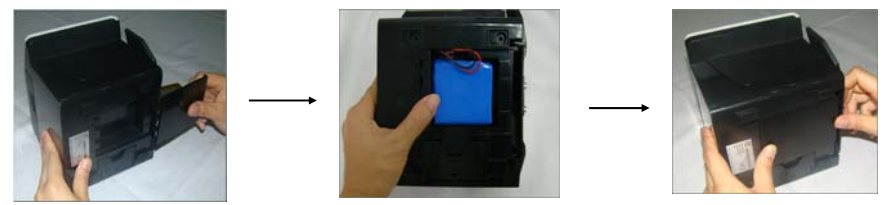

Счетчик будет автоматически заряжаться при подсоединении к внешнему источнику электропитания.

#### **ВНИМАНИЕ**

Работайте с машиной в соответствии с последовательностью, указанной стрелками на иллюстрациях выше.

 Символ, обозначающий статус батареи, отображен в верхнем правом углу ЖК-дисплея. Закрашенный символ означает, что батарея заряжена, пустой символ – что батарея разряжена. Если символ мигает и меняется от заряженного к пустому, это означает, что батарея в данный момент заряжается. Когда заряд батареи низок, отображается надпись «Низкий заряд батареи», что свидетельствует о том, что в ближайшее время счетчик автоматически выключится.

- Если внутри счетчика не установлена батарея, символ, обозначающий статус батареи, не будет отображен.
- Если батарея установлена, а соединение с сетью отсутствует, то в случае простоя счетчика более 20 минут он автоматически выключается.

## **5. Эксплуатация**

Разместите машину на плоской поверхности. Затем откройте поддерживающие опоры, убедитесь в отсутствии прямых солнечных лучей (это может помешать его работе). Подключите электрическую вилку к источнику переменного тока. Если Вы приобрели внешний дисплей, подсоедините его к интерфейсу внешнего дисплея на задней части счетчика. Удерживайте "  $\frac{\log x}{x}$  в течение двух секунд. Машина будет проводить самодиагностику (см. изображение 4-1). Если самодиагностика прошла успешно, машина перейдет в режим готовности к работе (см. изображение 4-2). Если отображаются какие-либо сообщения об ошибках, пожалуйста, устраните их в соответствии с процедурами, указанными в разделе «Устранение неисправностей» настоящего документа.

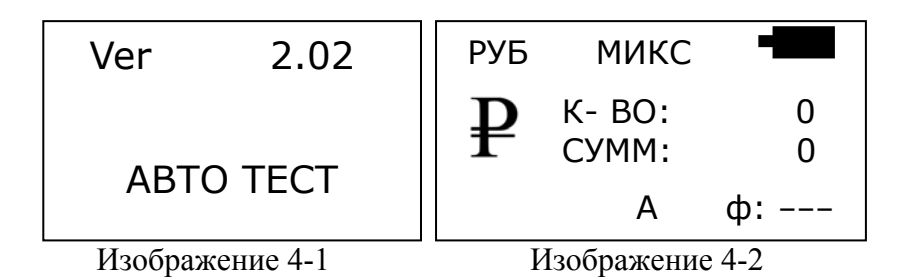

Чтобы избежать ошибок пересчета/детекции, следующие типы банкнот должны быть исключены перед пересчетом.

 Банкноты, склеенные белой бумагой Стиранные банкноты Сильнозагрязненные банкноты Поврежденные или разорванные банкноты

Загрузите пачку банкнот (см. изображение 4-3), затем установите направляющую загрузочного кармана в положение минимума. Машина начнет операцию по пересчету (см. изображение 4-4 и 4-5).

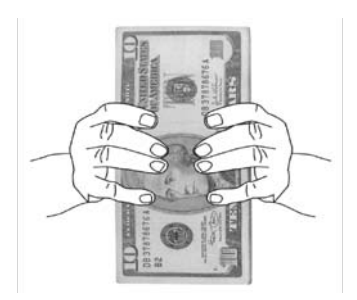

Изображение 4-3 Изображение 4-4

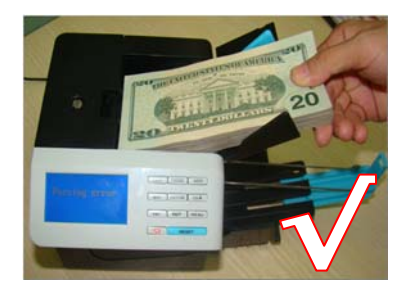

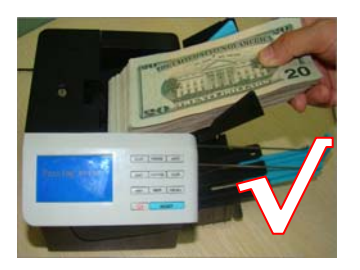

Изображение 4-5 Изображение 4-6

На изображениях 4-4, 4-5 представлен корректный метод проведения операций по пересчету; на изображении 4 -6 – некорректный.

В случае, если была определена поддельная или подозрительная банкнота, счетчик немедленно остановится, раздастся звуковой сигнал. Верхняя банкнота в накопителе является подозрительной или поддельной (см. изображение 4 -7). Извлеките данную банкноту, нажмите клавишу "RESET" («Сброс»). Машина продолжит пересчет.

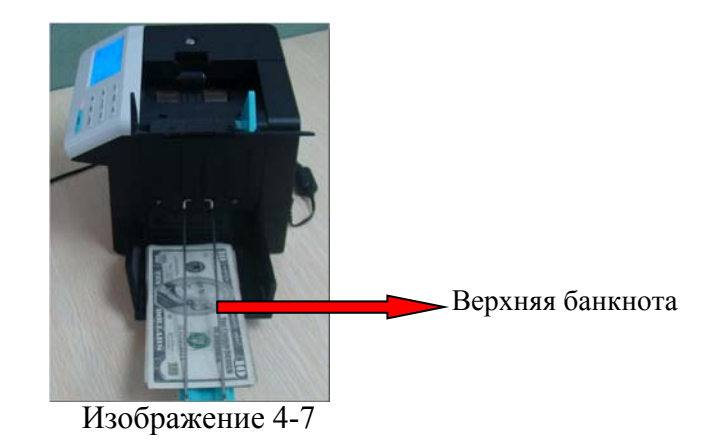

#### **ВНИМАНИЕ**

При обнаружении ошибки, вследствие которой машина автоматически остановилась, следует пересчитать данные банкноты повторно.

## **6. Работа с функциями машины**

#### **6.1 Выбор валюты**

После включения машины наименование текущей валюты будет отображено на ЖК-дисплее. Если необходимо пересчитать другую валюту, нажмите клавишу "CUR" («Валюта»), чтобы изменить тип валюты. В свою очередь, будет отображено наименование пересчитываемой/ детектируемой валюты.

Надпись "USD" обозначает доллары США; Надпись "EUR" обозначает евро; Надпись «СЧЕТ» обозначает свободный пересчет; …и др.

#### **6.2 Выбор автоматического/ручного старта**

Чтобы выбрать между автоматическим и ручным режимом старта, нажмите клавишу "MENU" («Меню»). В режиме автоматического старта, в середине последней строки будет отображена буква "A". Машина будет осуществлять автоматическую детекцию банкнот. В режиме ручного старта, в том же месте будет отображена буква "Р". Нажмите клавишу "RESET" («Сброс»); машина начнет осуществлять детекцию банкнот.

#### **DoCash Cube 16**

**AL/TRADE** 

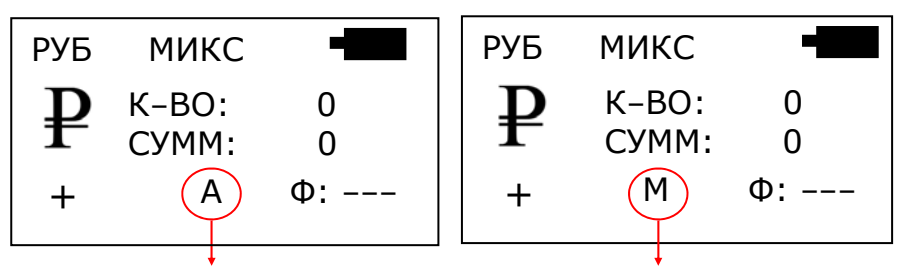

Автоматический режим Режим ручного старта

## **6.3 Выбор режима детекции/пересчета**

В машине поддерживаются три режима детекции/пересчета – режим Микс, режим работы с сортировкой и режим Свободный пересчет.

#### *A. Режим Микс*

Если Вам необходимо пересчитать/детектировать сумму банкнот различных номиналов, нажмите клавишу "MODE" («Режим») на панели управления. Когда надпись «МИКС» отобразится на ЖК-дисплее, машина осуществит пересчет общей суммы банкнот. По окончании пересчета общая сумма и общее количество банкнот будут отображены на дисплее.

#### *В. Режим сортировки*

Если Вам необходимо пересчитать пачку банкнот одного номинала, нажмите клавишу "MODE" («Режим») на панели управления. При отображении сообщения «CОРТ» («Сортировка»), машина осуществит пересчет банкнот одного номинала, который был подан в машину первым. Если в партии банкнот, предназначенных для пересчета, перемешаны банкноты различных номиналов, машина остановит пересчет при обнаружении банкноты другого номинала. Раздастся звуковой сигнал, и на ЖКдисплее отобразится надпись «Другой номинал». Верхняя банкнота в накопителе является банкнотой другого номинала.

#### *С. Режим Свободный пересчет*

 Если Вам необходимо пересчитать пачку банкнот без определения номинала и без детекций, нажмите на клавишу "CUR" на панели управления. Когда на ЖК-дисплее отобразится надпись «СЧЕТ» («Свободный пересчет»), машина пересчитает общее количество банкнот. В этом режиме работает только детекция сдвоенных банкнот.

#### **6.4 Функция предоставления отчета и вывода данных на печать**

В режиме Микс, после детектирования, машина предоставит отчет по всем пересчитанным банкнотам после нажатия клавиши "REP" («Отчет»). К примеру, результат детектирования банкнот РФ может быть следующим:

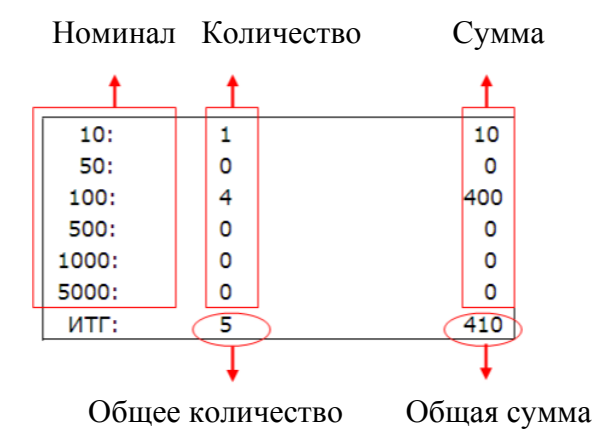

Нажмите любую клавишу, чтобы автоматически выйти из режима отчета. Чтобы очистить память пересчета, нажмите клавишу "CLR" («Сброс»).

Если принтер подсоединен к машине, нажмите и удерживайте клавишу "PRT" («Печать»).

На ЖК-дисплее отобразится надпись «ПЕЧАТЬ…» и будет распечатан отчет. После того, как печать будет закончена, счетчик вернется в режим готовности к работе.

#### **6.5 Выбор функции пересчета с добавлением**

 Если Вам нужна функция пересчета с добавлением, нажмите клавишу "ADD" («Добавление») на панели управления. Надпись "+" будет отображена на ЖК-дисплее. Машина будет осуществлять пересчет исходя из первоначального численного значения, отображенного на ЖК-дисплее.

По завершении пересчета банкнот численное значение на ЖК-дисплее будет представлять собой сумму нескольких операций по пересчету. Как только общее значение количества достигнет 999+1 или суммарное значение достигнет 999999+1, данные показатели будут обнулены.

#### **6.6 Выбор функции фасовки**

Для пересчета с фасовкой, нажмите клавишу "BAT" («Фасовка»). При активации режима фасовки в нижней строке появится "100". Количество банкнот в фасовке будет 100. Каждый раз, когда Вы будете нажимать клавишу "BAT" («Фасовка»), на экране будут последовательно циклически отображаться значения – 100, 50, 20, 10 и "---". Если ЖК-дисплей отображает "---", это означает, что функция пересчета с фасовкой выключена. Вы также можете нажать и удерживать клавишу "+1/+10", чтобы задать желаемое значение фасовки (от 1 до 10). Значение фасовки может быть выбрано в диапазоне 1~200. После выставления значения фасовки загрузите банкноты в загрузочный карман, и машина автоматически начнет пересчет. Как только в ходе пересчета будет достигнуто заданное значение фасовки, машина автоматически остановится.

## **7. Настройка функционального меню**

Чтобы войти в функциональное меню, нажмите клавишу "MENU" («Меню»):

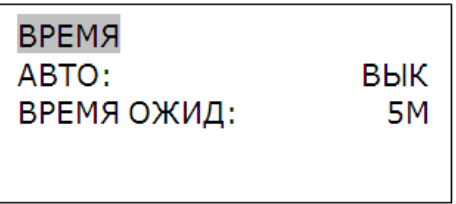

- ВРЕМЯ: Установка времени;
- АВТО: Настройка автоматического режима/режима ручного управления;
- ВРЕМЯ ОЖИД: Настройка таймера автоматического выключения (5 минут, 10 минут, выключено);

Нажмите клавишу "CUR" («Валюта»), чтобы выбрать опцию в непрерывном режиме. Нажмите клавишу "ADD" («Добавление»), чтобы изменить значение параметра. Как только Вы дойдете до опции выставления времени («ВРЕМЯ»), нажмите "ADD", чтобы войти в меню установки времени. Данное меню будет отображено следующим образом:

$$
02:03 \qquad 2013 - 05 - 28
$$

Нажмите клавишу "CUR", чтобы выбрать параметр для изменения (часы, минуты, год, месяц, число). Нажмите клавишу "ADD" (+) и "MODE" («Режим») (-), чтобы изменить значение времени. Нажмите клавишу "MENU" («Меню»), чтобы сохранить изменение и автоматически выйти из режима настройки функционального меню.

## **8. Устранение неисправностей**

#### **8.1 Отображение сообщения об ошибке в режиме самодиагностики; порядок устранения ошибки**

Машина автоматически начинает проводить самодиагностику после включения. Если на ЖК-дисплее отобразится одно из нижеперечисленных сообщений об ошибке, это, как правило, будет означать, что датчик либо заблокирован банкнотами, либо загрязнен пылью. Пожалуйста, используйте кисть или салфетку из мягкой материи, чтобы очистить датчик от пыли или извлеките банкноты. После проведения данных процедур перезапустите машину.

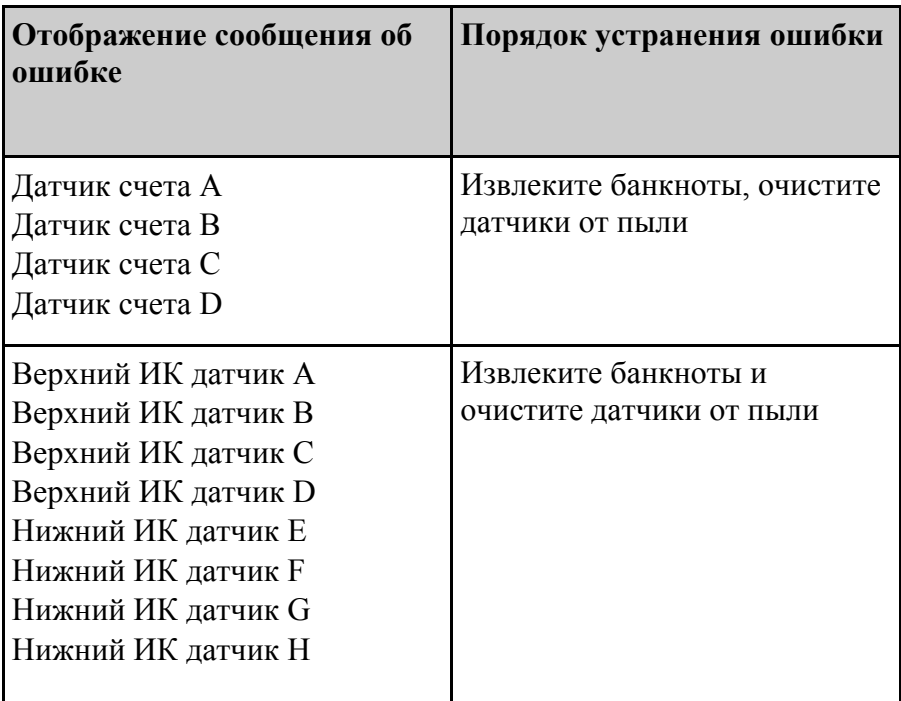

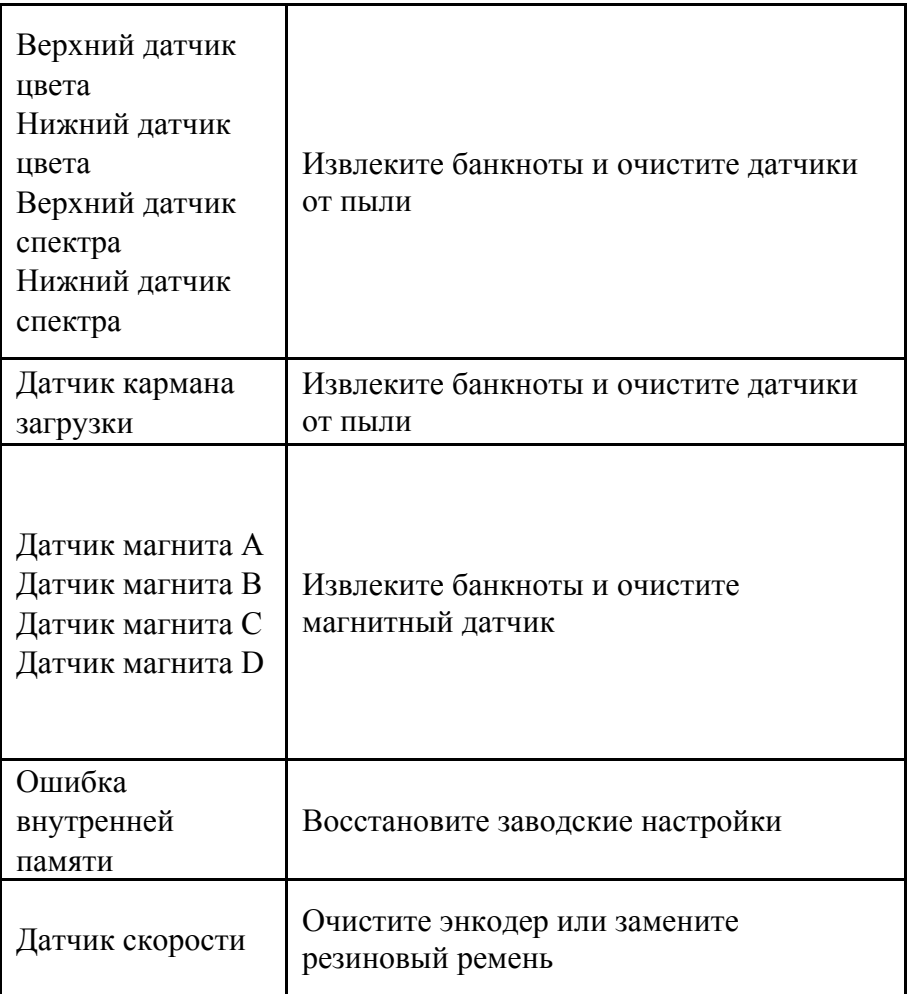

#### **8.2 Отображение сообщения об ошибке детекции; порядок устранения ошибки**

Если следующие сообщения об ошибке отображаются на ЖК-дисплее в ходе пересчета, Вы можете устранить возникшие неисправности после остановки работы машины в соответствии с порядком по устранению данных неисправностей.

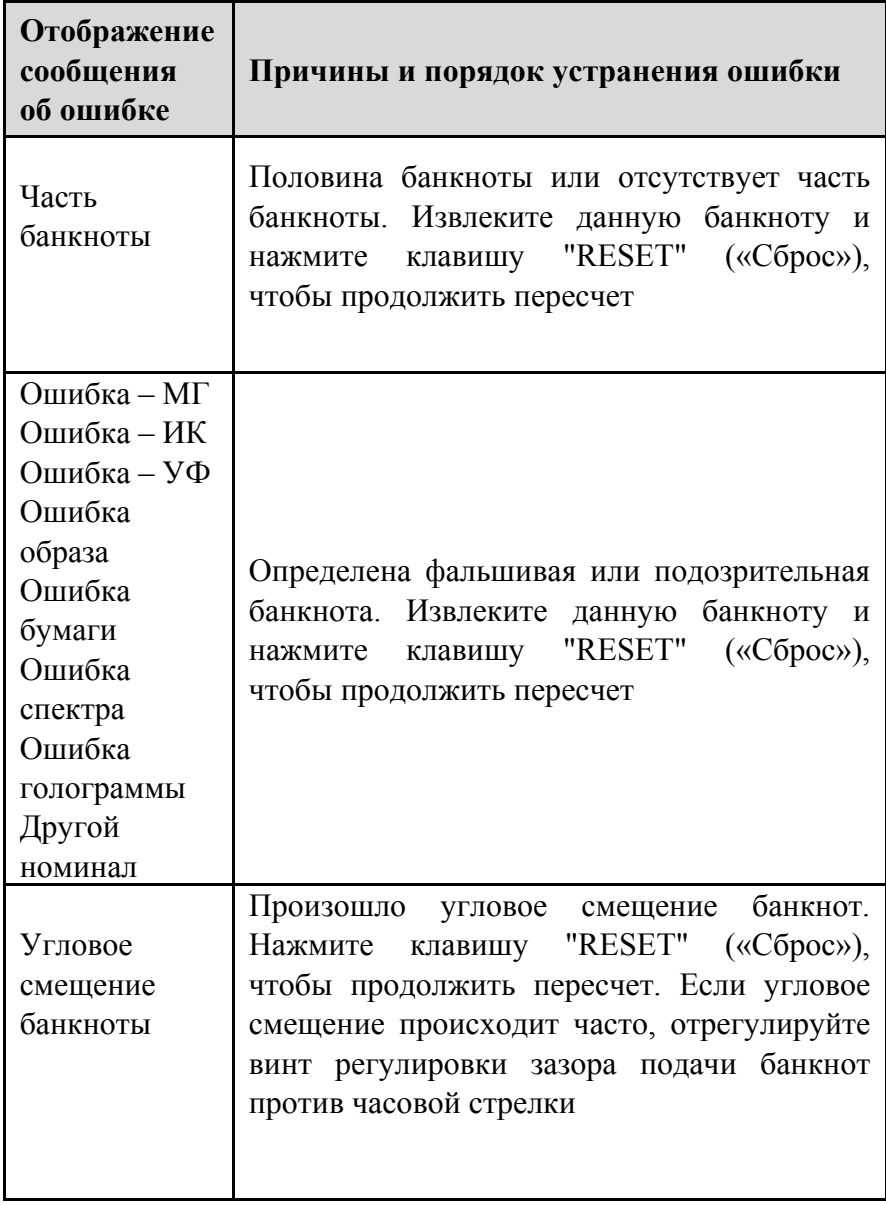

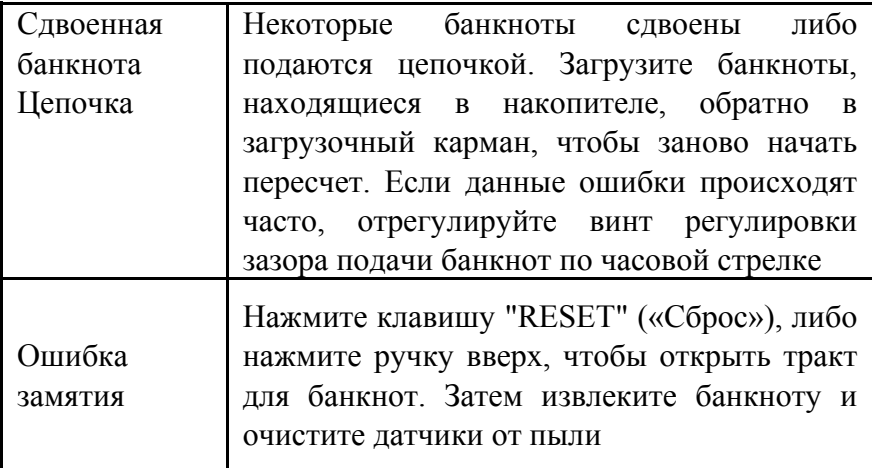

#### **8.3 Настройка зазора подачи банкнот**

Винт регулировки зазора подачи был установлен в подходящую позицию в соответствии с заводскими настройками. В случае, если сообщения об ошибке пересчета отображаются часто (т.е. такие сообщения, как «Сдвоенная банкнота», «Цепочка», «Угловое смещение банкноты»), необходимо заново отрегулировать винт регулировки зазора.

- Если машина часто отображает сообщение «Угловое смещение банкноты» («Банкноты, следующие под наклоном»), поверните винт регулировки зазора против часовой стрелки, чтобы увеличить зазор.
- Если машина часто отображает сообщение «Сдвоенная банкнота» или «Цепочка» («Банкноты, следующие цепочкой»), поверните винт регулировки зазора по часовой стрелке, чтобы уменьшить зазор.

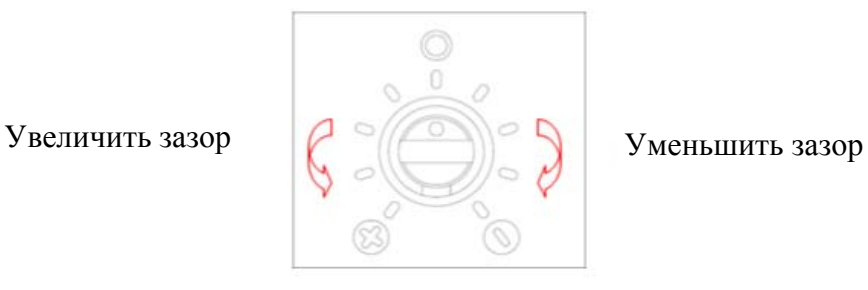

#### **ВНИМАНИЕ**

Винт регулировки зазора очень чувствительный. Во время настройки каждый раз поворачивайте винт только на половину одного деления (между двумя рисками) до тех пор, пока ошибка не исчезнет. Как правило, в дальнейшем регулировок винта не требуется.

#### **8.4 Открытие внутреннего тракта для банкнот**

Если машина отображает ошибку самодиагностики или детекции, как правило, это происходит из-за блокировки банкнотами или налипания пыли. Поднимите ручку вверх, чтобы открыть внутренний тракт для банкнот. Затем извлеките банкноту и вытрите пыль (см. изображение ниже).

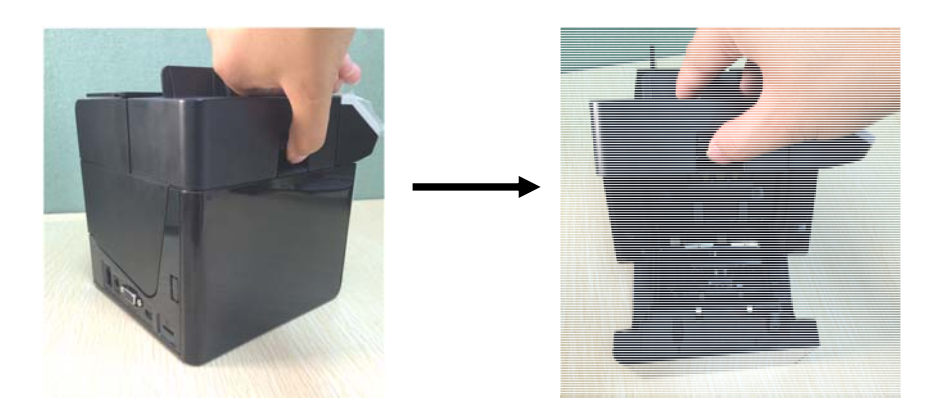

## **9. Обновление ПО**

#### **Обновление при помощи Micro SD карты памяти**

Конвертируйте файлы формата ".EUP" в формат ".ISO" и загрузите созданные ".ISO" файлы на Micro-SD карту памяти. Вставьте Micro-SD карту памяти в разъем Micro-SD, затем подключите машину к внешнему источнику питания.

Нажмите клавишу "RESET" и " <sup>(1)</sup> для включения машины.

На дисплее отобразится сообщение"Downloading....Please wait ! SD CARD MODE", которое означает выполнение процесса обновления. При завершении процесса машина подаст звуковой сигнал и отобразит сообщение "Load successfully,

press power key, will turn off !". Нажмите клавишу "  $\boxed{\text{C}}$ " иля выключения машины.

#### **Обновление при помощи USB**

Для обновления программного обеспечения необходимо установить драйвер (PL-2303) на ПК. Повторная установка драйвера не будет требоваться при последующих обновлениях. Используйте предоставленный в комплектации USB-кабель для подключения детектора банкнот к ПК. Нажмите одновременно клавиши "RESET" и "  $\frac{\log n}{n}$ , на экране отобразится "Ready to download .... Boot Ver 4.0". Это показывает, что машина перешла в режим обновления ПО.

Запустите программу "**Multi-target Programmer.exe**" Интерфейс будет выглядеть следующим образом.

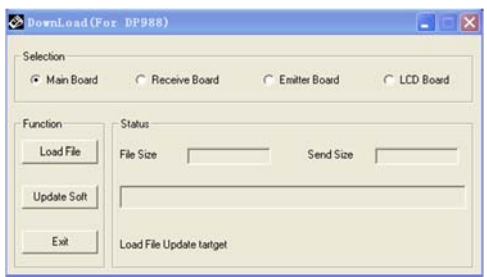

Нажмите "Load File" и выберите файл с расширением ".EUP", который вы желаете загрузить. Выберите "Main Board" и нажмите кнопку "Update Soft" для автоматического обновления.

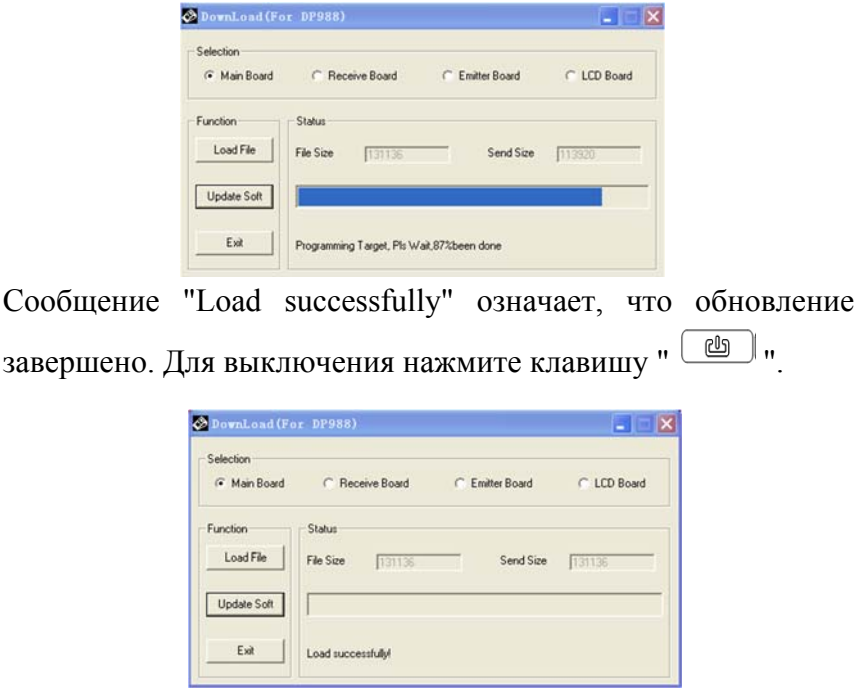

## **10. Ежедневное обслуживание**

1. Периодически проверяйте уровень напряжения системы электроснабжения, чтобы убедиться в соответствии уровня напряжения величине, необходимой для работы машины.

2. Храните счетчик в хорошо вентилируемом помещении вдали от яркого солнечного света и сильного магнитного поля.

3. Периодически очищайте датчики: используйте хлопчатобумажную салфетку, смоченную в небольшом количестве спиртового раствора, чтобы очистить все датчики, резиновые ролики и резиновый синхронизирующий ремень. Избегайте соприкосновения поверхности датчиков с острыми и твердыми предметами, чтобы избежать ее повреждения.

4. Не пытайтесь самостоятельно разбирать счетчик.

5. Не применяйте бытовые чистящие средства для очистки данной машины.

## **11. Транспортировка и хранение**

При транспортировке и хранении счетчика следует руководствоваться условными обозначениями, указанными на упаковке. При транспортировке допускаемая температура составляет от –30 °С до +50 °С. Хранение счетчика разрешается только в отапливаемых помещениях при температуре от  $+1$  °C до  $+$  40 °C при относительной влажности воздуха до 80 % (при 25 °С) без конденсации.

## **12. Комплектация**

В комплект поставки прибора **DoCash Cube** входят:

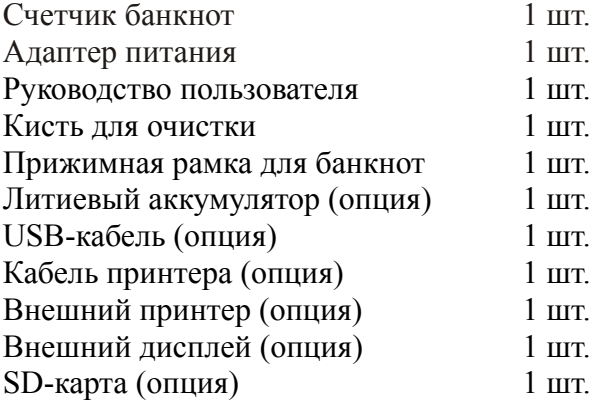

## **13. Гарантийные обязательства**

Гарантийный срок составляет 12 месяцев со дня поставки при соблюдении владельцем условий эксплуатации и хранения, изложенных в настоящем Руководстве, а также дополнительных условий, сформулированных в паспорте товара. За нарушение работоспособности счетчика вследствие неправильной транспортировки, хранения и эксплуатации, а так же из-за механических повреждений, производитель ответственности не несет.

## **14. Технические характеристики**

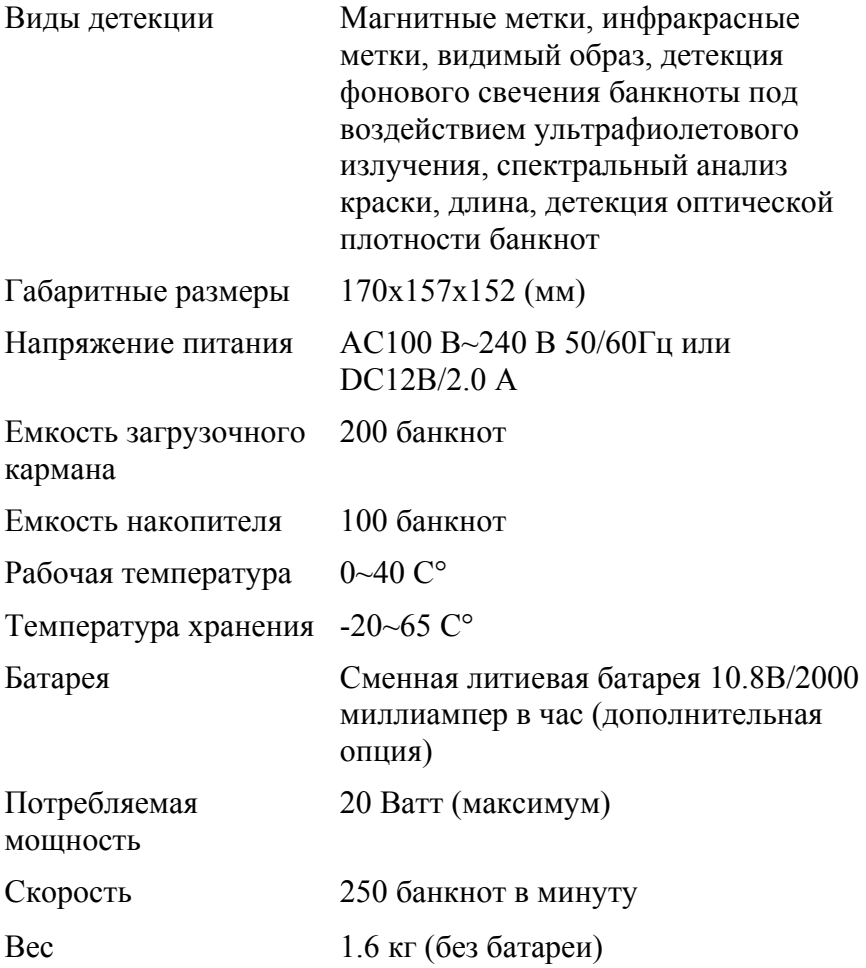

*Если в работе машины происходят сбои, которые Вы не можете устранить, пожалуйста, свяжитесь с Отделом технической поддержки нашей Компании или с нашими представителями, чтобы провести соответствующее техническое обслуживание.* 

#### **ЗАЯВЛЕНИЕ ОБ ОТКАЗЕ ОТ ОТВЕТСТВЕННОСТИ (ДИСКЛЕЙМЕР)**

Компания «Гамма-Центр» (далее по тексту «Компания») принимает все разумные меры по соответствию содержания настоящего документа актуальной версии и конфигурации описываемого оборудования и/или программного обеспечения такого оборудования. Тем не менее, описание может отличаться от реальной конфигурации и/ или версии, поскольку возможно постоянное совершенствование и изменение оборудования и/или ПО такого оборудования производителями.

При составлении данного документа были приняты все разумные меры по исключению ошибок и опечаток в тексте документа, однако Компания «Гамма-Центр» не принимает на себя ответственности за возможные неточности, ошибки и/или опечатки, которые могут содержаться в тексте данного документа.

Ни данный документ, ни любая из его частей, как в совокупности, так и по отдельности, не могут быть воспроизведены в письменной, электронной или любой другой форме без специального письменного разрешения Компании «Гамма-Центр». Запрещается использование данного документа, а также любой из его частей, как в совокупности, так и по отдельности, в любых целях, кроме эксплуатации, обслуживания, ремонта, установки, пуско-наладки или модификации оборудования, описанных в документе, согласно содержащейся в нем информации.

Компания «Гамма-Центр», а равно каждый и любой из директоров, партнеров, служащих, аффилированных лиц, сотрудников, консультантов или агентов Компании не предоставляют никаких заявлений или гарантий, как явных, так и подразумеваемых, ни в отношении точности или полноты содержания настоящего документа или прочей связанной с ним информации, которая может быть предоставлена Компанией в любое время, ни в отношении мнений и/или оценок, выраженных в настоящем документе или относительно него.

Компания «Гамма-Центр», а равно каждый и любой из директоров, партнеров, служащих, аффилированных лиц, сотрудников, консультантов или агентов Компании безоговорочно отказываются от любой ответственности и обязательств перед кем бы то ни было в отношении любого ущерба или потерь, трат, расходов или убытков, прямых или косвенных, единовременных или неоднократных, каким бы то ни было образом вытекающих из использования данного документа и/или информации, содержащейся в нем, а также за несоответствие любых заявленных характеристик и функционала оборудования и/или ПО субъективным ожиданиям пользователя, даже в тех случаях, когда Компания была проинформирована или предвидела возможность возникновения такого ущерба, потерь, трат, расходов или убытков.

Ни данный документ, ни информация, содержащаяся в нем, не может являться договором или основанием для договора между Компанией «Гамма-Центр» и/или любыми лицами, использующими данный документ.

Дальнейшее использование настоящего документа или оборудования и/или ПО в любых целях означает полное согласие третьего лица, в том числе пользователя, с условиями, изложенными в настоящем документе.

#### **ПАСПОРТ ТОВАРА**

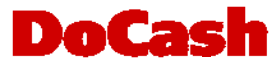

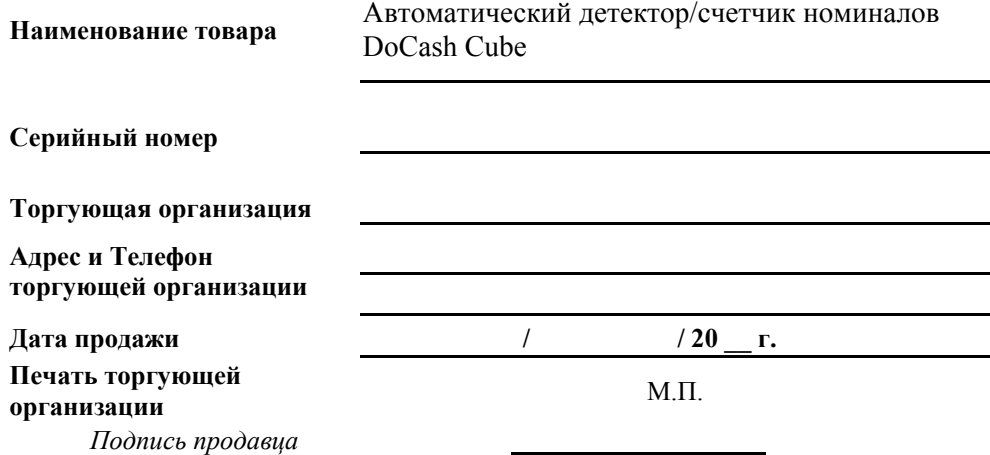

#### **Срок гарантии составляет: 12 месяцев со дня продажи конечному потребителю, но не более 13 месяцев со дня выдачи гарантийного талона.**

#### **Гарантия не распространяется в случае:**

- несоблюдения требований Руководства по эксплуатации, небрежного обращения и/ или транспортировки
- нормального износа узлов и деталей, окончания срока службы расходных материалов
- неисправностей, вызванных внесением изменений в конструкцию оборудования
- неправильного и/или несвоевременного технического и профилактического обслуживания
- ремонта, производимого неаттестованным и неквалифицированным персоналом
- применения неоригинальных запасных частей и сменных элементов при ремонте и обслуживании
- несоответствия производительности оборудования потребностям Заказчика, перегрузки оборудования
- повреждения, износа узлов и деталей из-за проникновения посторонних частиц внутрь, при неправильном обслуживании фильтров, проникновения насекомых и/ или других инородных частиц
- эксплуатации в запыленном или влажном помещении
- низкого качества параметров электроэнергии входной электросети
- механических повреждений оборудования и его частей, внешних электрических соединений кабелей, заземления
- наводнения, землетрясения, попадания молнии и других стихийных бедствий
- исправлений, подчисток или следов копирования гарантийного талона, а также в случае незаполненного, неправильно или не полностью заполненного гарантийного талона.

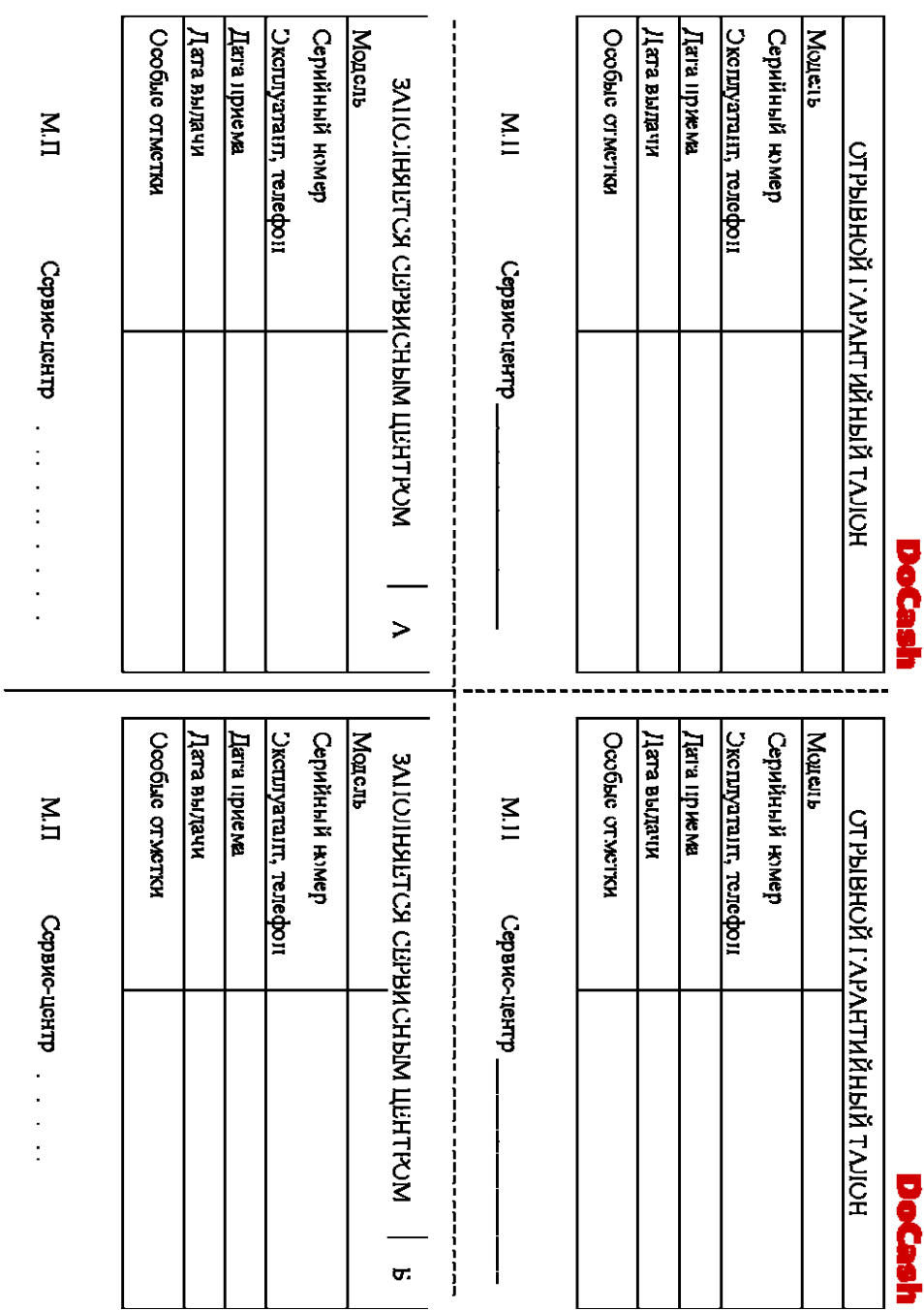

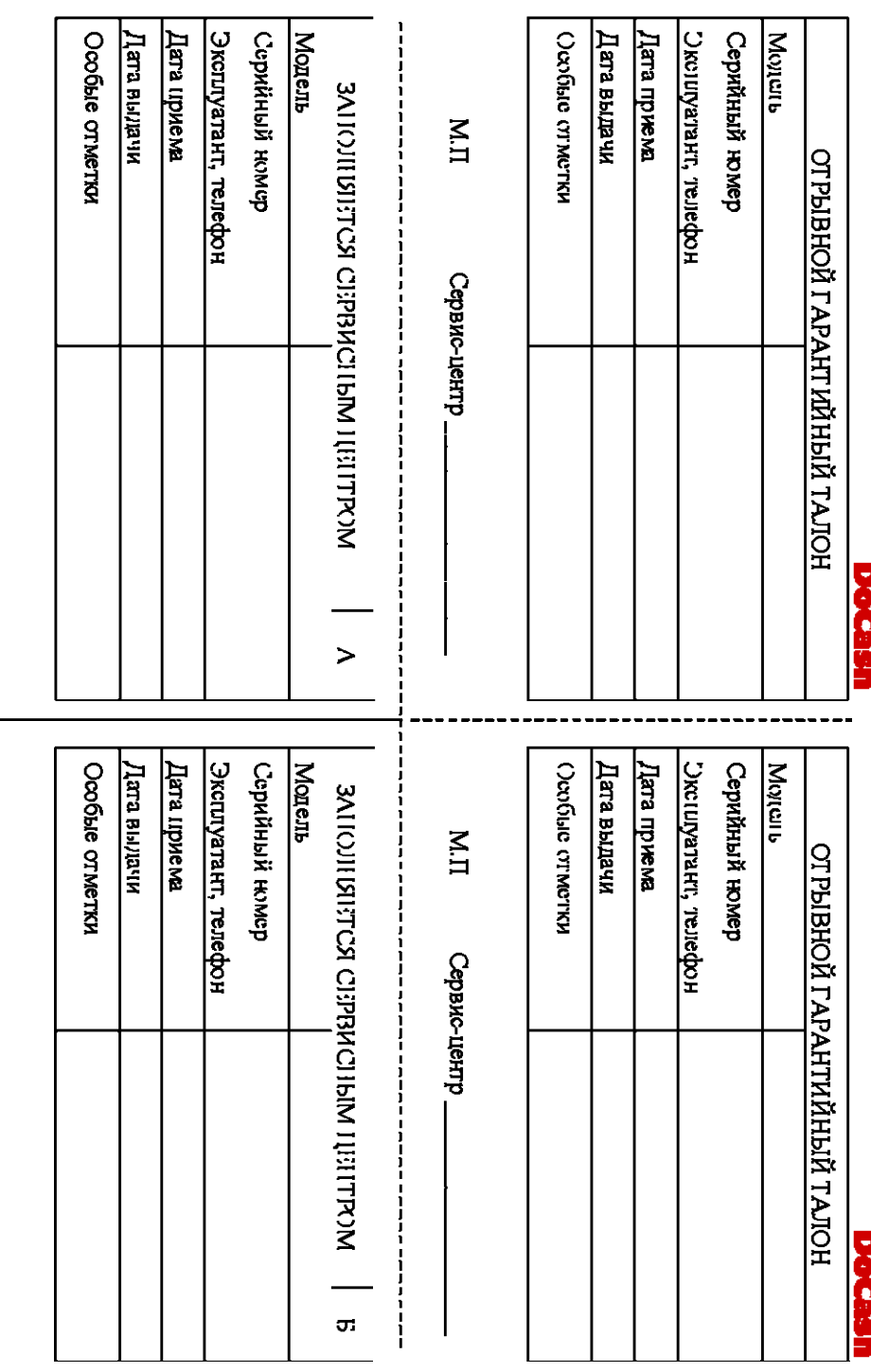

 $\mathbb{I}$ 

Сервис-леггтр

Copswo-tiento\_

 $\sum$ 

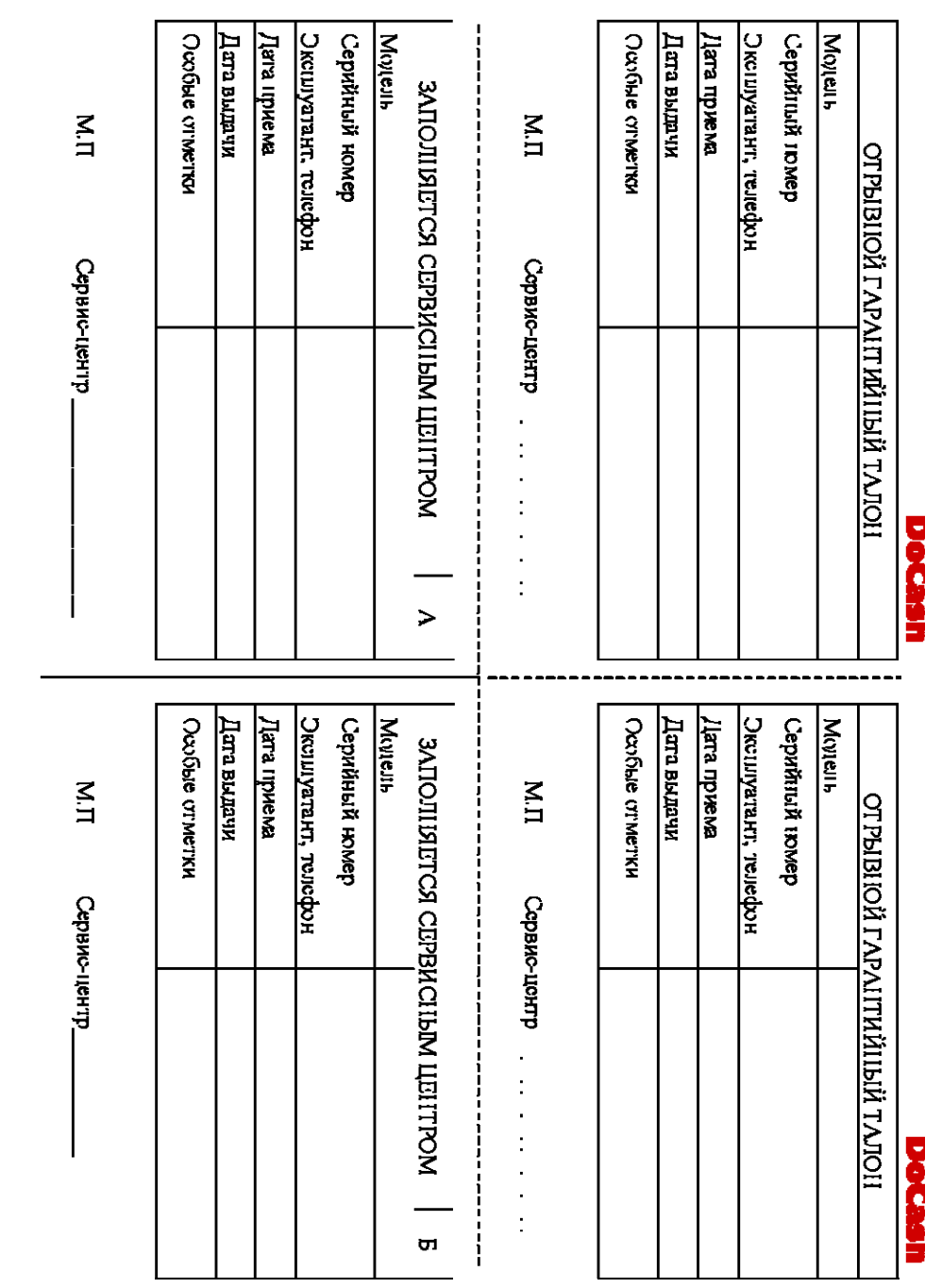

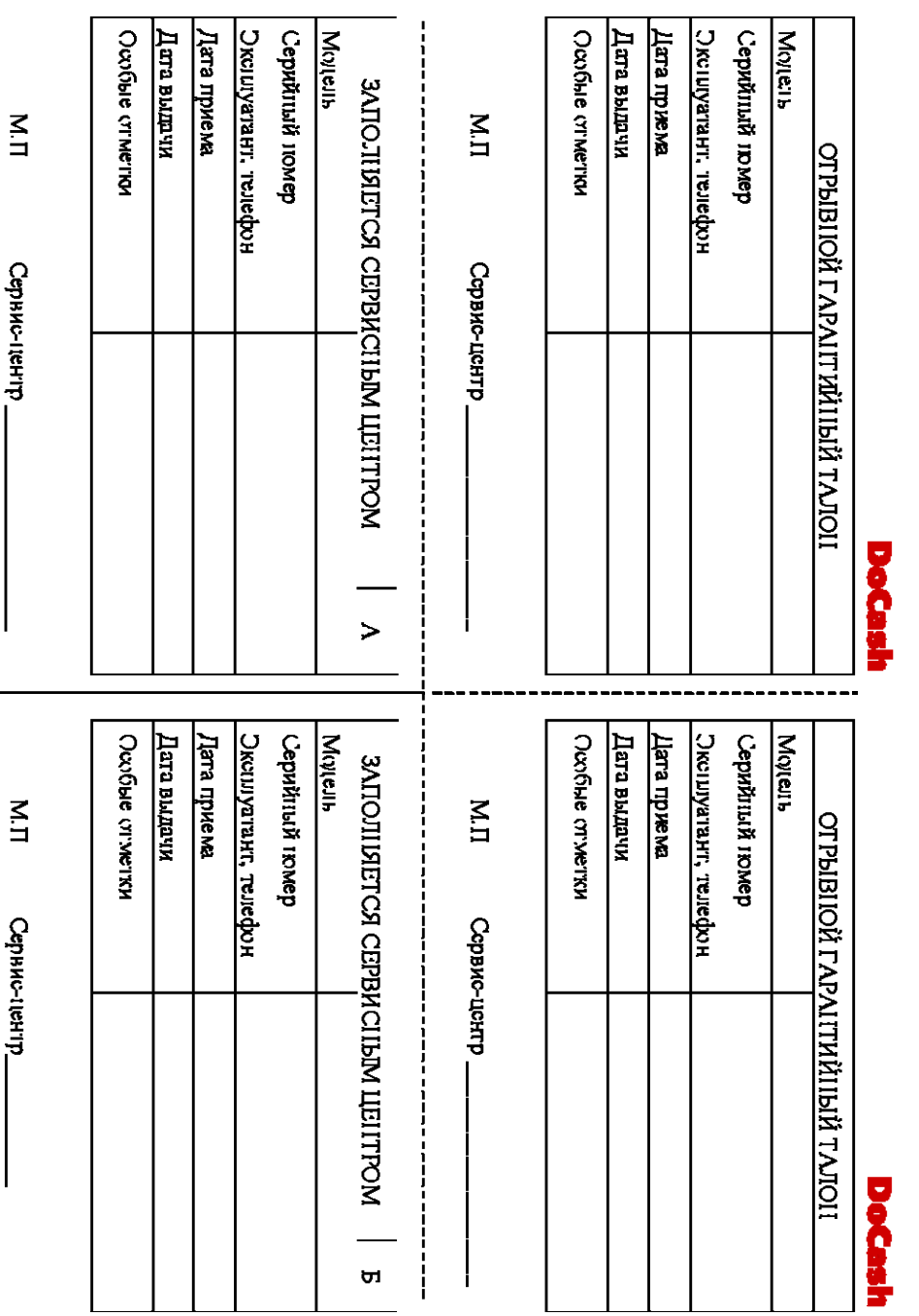

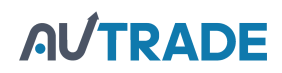